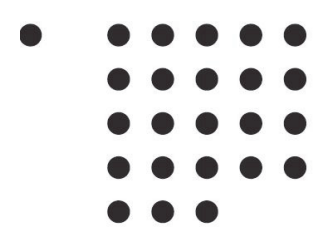

Fachhochschule Köln **Cologne University of Applied Sciences** 

Institut für Medien- und Phototechnik

Bachelorarbeit Medientechnik

## **Entwicklung eines Workflows zur Anwendung des iCAM06 Tonemappers auf HDR-Video-Sequenzen**

vorgelegt von

#### **Alexander Konrad Huß**

Mat.-Nr. 11051589

Erstgutachter: Prof. Dr.-Ing. Gregor Fischer (Fachhochschule Köln) Zweitgutachterin: Prof. Dr.-Ing. Klaus Ruelberg (Fachhochschule Köln)

Mai 2013

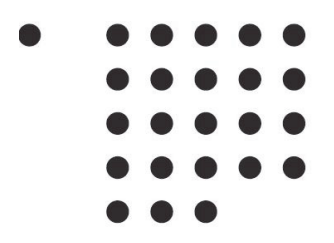

Fachhochschule Köln **Cologne University of Applied Sciences** 

Institut für Medien- und Phototechnik

Bachelor Thesis

## **Development of a workflow to apply the iCAM06 Tonemapping to HDR video sequences**

submitted by

**Alexander Konrad Huß** 

Mat.-Nr. 11051589

First Reviewer: Prof. Dr.-Ing. Gregor Fischer (Fachhochschule Köln) Second Reviewer: Prof. Dr.-Ing. Klaus Ruelberg (Fachhochschule Köln)

May 2013

#### **Bachelorarbeit**

**Titel:** Entwicklung eines Workflows zur Anwendung des iCAM06 Tonemappers auf HDR- Video-Sequenzen

#### **Gutachter:**

- Prof. Dr.-Ing. Gregor Fischer (Fachhochschule Köln)
- Prof. Dr.-Ing. Klaus Ruelberg (Fachhochschule Köln)

**Zusammenfassung:** In dieser Arbeit wird auf die theoretischen Grundlagen von digitalen Filmkameras, des Dynamikumfangs und der HDR Technologie eingegangen. Im Einzelnen werden die Spezifikationen der digitalen Filmkamera RED Epic sowie des Tonemapping-Operators iCAM06 aufgeführt. In der Durchführung war es das Ziel, den erhöhten Dynamikumfang einer mit dieser Kamera aufgezeichneten Szene mit iCAM06 zu komprimieren und diesen auf einem handelsüblichen Monitor darzustellen. In der Auswertung werden Bildergebnisse für unterschiedliche Übergabeparameter demonstriert und dokumentiert.

**Stichwörter:** HDR, iCAM, Tonemapping, RED Epic

**Sperrvermerk:** Diese Arbeit unterliegt keinem Sperrvermerk.

**Datum:** 29. Mai 2013

#### **Bachelors Thesis**

**Title:** Development of a workflow to apply the iCAM06 Tonemapping to HDR video sequences

#### **Reviewers:**

- Prof. Dr.-Ing. Gregor Fischer (Cologne University of Applied Sciences)
- Prof. Dr.-Ing. Klaus Ruelberg (Cologne University of Applied Sciences)

**Abstract:** The present work is mainly concerned to the theoretical background of digital cinema cameras, more precisely the dynamic range and the HDR technology. It deals with the specifications of the RED Epic camera as well as the tone-mapping operator iCAM06. The aim of this work was to develop a workflow to compress the increased dynamic range of an HDRmovie scene that has been recorded with the RED camera by the tonemapping iCAM06 and to subsequently display it on a customary monitor. The results of different parameter values for the iCAM tonemapper are documented in the analysis.

**Keywords:** HDR, iCAM, Tonemapping, RED Epic

**Restriction notice:** The access to this thesis is not restricted.

**Date:** 29 May 2013

# **Inhaltsverzeichnis**

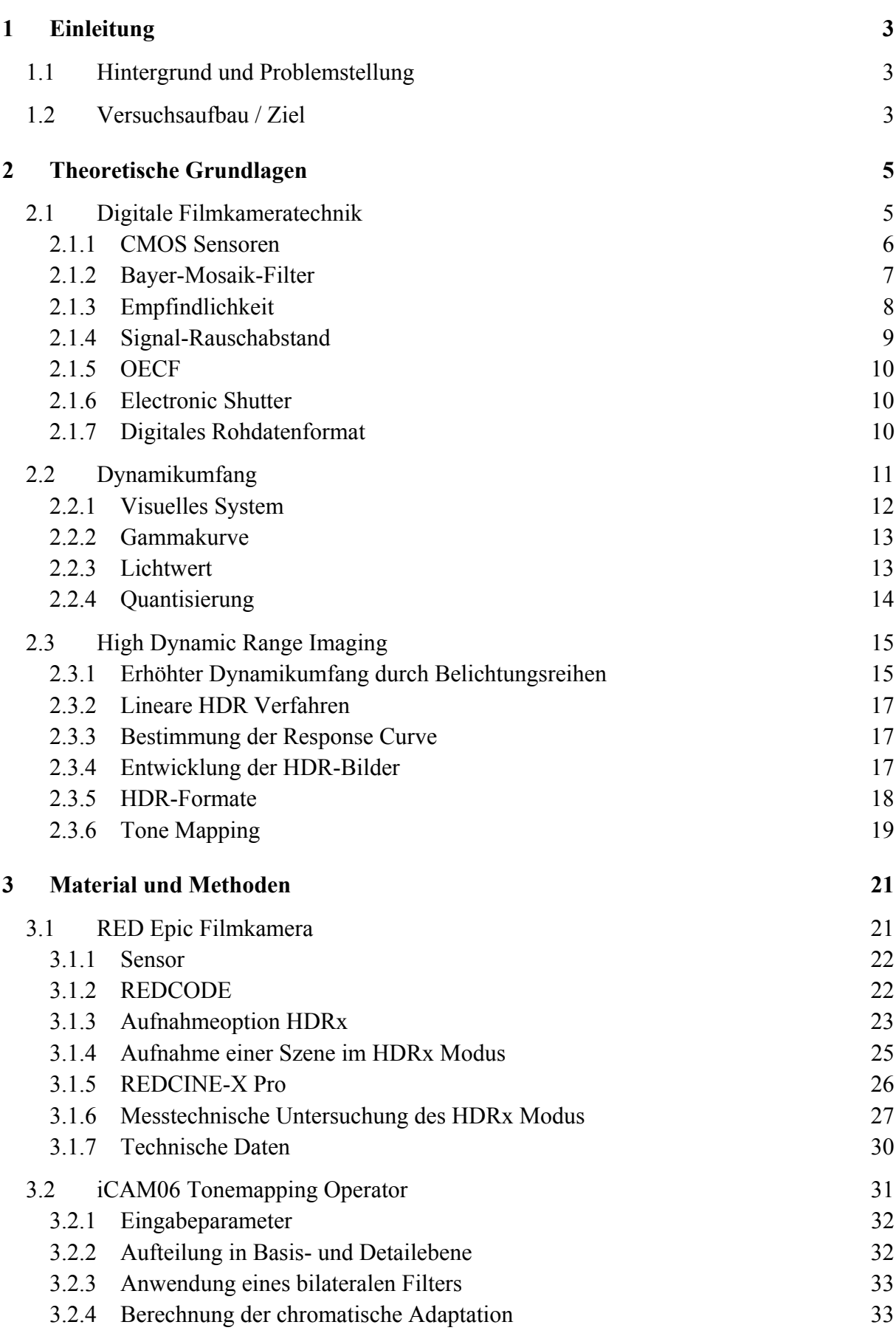

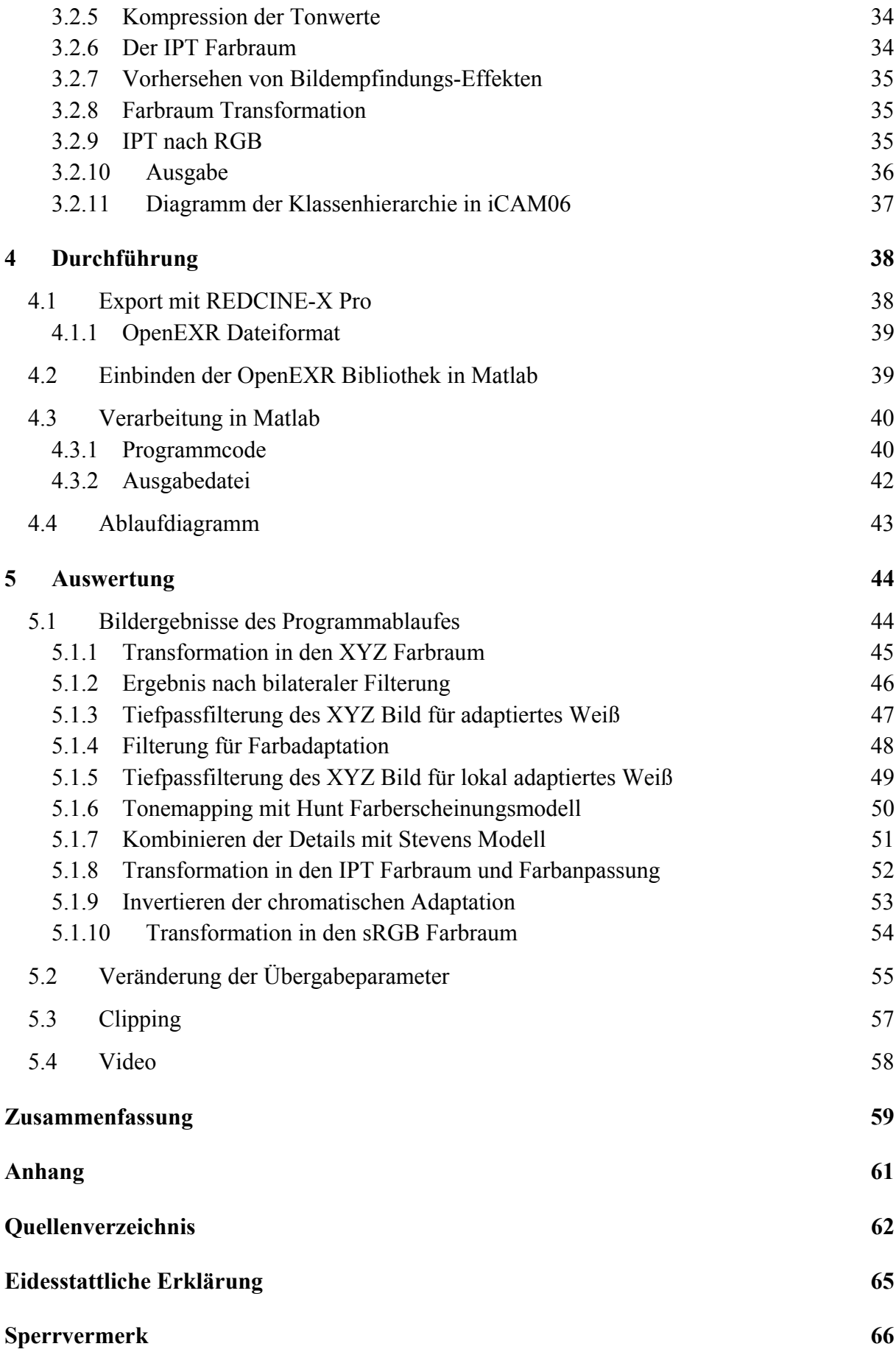

## **1 Einleitung**

### **1.1 Hintergrund und Problemstellung**

Durch eine rasante Weiterentwicklung der CMOS-Sensor Technologie wurden die analogen Filmkameras in den letzten Jahren weitestgehend durch digitale ersetzt. Dabei ging die Entwicklung in den letzten Jahren dahin, immer höhere Auflösungen für detailreiche Aufnahmen zu realisieren. Die Auflösung ist aber nur ein Faktor für die Qualität digitaler Aufnahmen. Der Dynamikumfang, also die Fähigkeit viele unterschiedliche Helligkeiten aufzunehmen, ist ein weiteres wichtiges Kriterium für die Bildqualität digitaler Kameras. In der digitalen Fotografie ist der Begriff HDR (High Dynamik Range) schon seit vielen Jahren geläufig. Hier werden durch das Zusammenfügen von mehreren unterschiedlich belichteten Szenen eines Motivs, ein Bild generiert, das den eigentlichen Dynamikumfang der Kamera überschreitet. In der Filmkameratechnik ist diese Technik nicht ohne weiteres umsetzbar, da sich das Motiv bei Filmaufnahmen bewegt und somit die unterschiedlichen Belichtungen einen örtlichen Versatz aufweisen. Die Firma RED hat mit der Filmkamera Epic erstmals ein Kamerasystem auf den Markt gebracht, das es ermöglicht, simultan also ohne zeitlichen Versatz zwei unterschiedliche Belichtungen aufzunehmen. Die Kamera ist in der Lage, einen Dynamikumfang von bis zu 18 LW aufzuzeichnen. Dies entspricht einem Kontrastverhältnis von 262144:1. Aktuelle Monitore im Konsumerbereich sind nicht fähig einen solch hohen Kontrast darzustellen. Hierfür wurden bereits Methoden entwickelt, die einen hohen Dynamikumfang komprimieren und das Darstellen auf handelsüblichen Monitoren mit einem Kontrastverhältnis von 1000:1 ermöglichen. Diese Methoden werden als "tonemapping" bezeichnet.

### **1.2 Versuchsaufbau / Ziel**

Die vorliegende Arbeit hat zum Ziel, eine mit der RED Epic Filmkamera aufgenommene Szene, die einen erhöhten Dynamikumfang beinhaltet, für die Ausgabe auf handelsüblichen

Monitoren zu erstellen. Für die Dynamikkomprimierung wird der Tonemapping-Operator iCAM06 verwendet. Um eine Schnittstelle zwischen dem Operator und der aufgezeichneten Szene herzustellen, wird das Programm Matlab verwendet. iCAM06 wurde speziell für das Tonemapping von digitalen Fotografien entwickelt. Somit werden in Matlab einzelne Bilder verarbeitet und erst nach der fertigen Bearbeitung wieder zu einem Video zusammengefügt. Abschließend findet eine optische Beurteilung der Bildergebnisse statt, und es wird überprüft, ob sich dieser Tonemapping-Operator für die Dynamikkompression von digitalem Filmmaterial eignet.

## **2 Theoretische Grundlagen**

### **2.1 Digitale Filmkameratechnik**

Digitale Filmkameras werden seit ca. 10 Jahren vermehrt für die professionelle Produktion von Kino und Fernsehfilmen eingesetzt. Anstelle von fotografischem Film, arbeiten diese Kameras bei der Bildaufzeichnung mit digitalen Bildsensoren. Durch die schnelle Weiterentwicklung der CCD und CMOS Sensortechnologie sind digitale Filmkameras inzwischen in der Lage, die gleichen Qualitätseigenschaften wie analoge Filmkameras zu erreichen. Ein großer Vorteil der digitalen Filmaufzeichnung ist die Möglichkeit zur sofortigen Kontrolle der Ergebnisse am Drehort. Auch die Tonaufnahme wurde durch diese Technik vereinfacht, da das störende Geräusch des Filmtransports in analogen Kameras wegfällt. Des Weiteren stehen durch die digitale Aufnahme dem Filmschaffenden eine Fülle an Nachbearbeitungsoptionen zur Verfügung, die bei analoger Aufnahme nur durch sehr kostenintensive Bearbeitung im Kopierwerk und am Tricktisch realisiert werden können. Eine erhöhte Sicherheit ist ebenfalls gegeben, da sich digitale Daten leichter duplizieren lassen als dies mit analogem Filmmaterial möglich ist [1].

Die folgende Tabelle zeigt die Anforderungen an digitale Filmkameras laut der DCI (Digital Cinema Initiatives) [2].

|                | Ein-Chip-Kamera mit 35 mm Filmbildfeld                                 |
|----------------|------------------------------------------------------------------------|
| $\overline{2}$ | Verwendbarkeit von 35 mm Filmkamera-Objektiven                         |
| 3              | Mindestens 50 Bilder pro Sekunde                                       |
| $\overline{4}$ | Hoher Dynamikumfang (logarithmische Kennlinie) mindestens 70 bis 80 dB |
| -5             | Ergebnisbild in mindestens 4K x 2K, RGB, 4:4:4                         |
| -6             | Optischer Sucher                                                       |
|                | Portabler Speicher mit verlustloser Speicherung                        |

**Tab. 1: Anforderungen an digitale Filmkameras nach DCI [2]** 

#### **2.1.1 CMOS Sensoren**

CMOS (Complementary Metal Oxid Semiconductor) Sensoren sind lichtempfindliche Bauteile, die das auf sie eintreffende Licht in elektrische Spannung umwandeln. Die Lichtenergie bildet im Metall des Sensors Ladungsträger. Der eigentliche Bildwandler besteht meist aus einer PN-Fotodiode. PN Dioden bieten momentan die meisten Vorteile bei der Verwendung in CMOS Bildsensoren hinsichtlich Platzbedarf, Empfindlichkeit und Dynamik. Ihre Übertragungscharakteristik hängt von der Einfallsrichtung des Lichts auf die Grenzschicht ab [3].

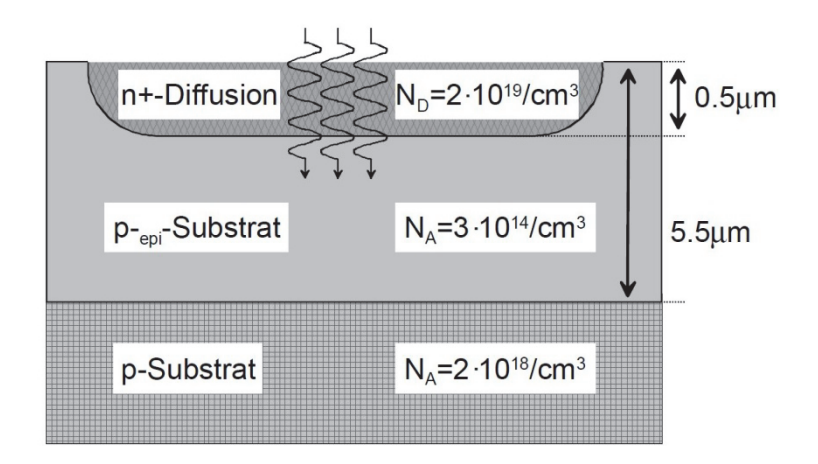

**Abb. 1: Aufbau einer PN-Fotodiode [3]** 

Die CMOS Technologie erlaubt jeden Bildpunkt mit einem eigenen Transistor auszustatten. Dieser Transistor ist in der Lage, die Informationen des Ladungszustandes weiterzugeben. Bei aktuellen Bildwandlern werden meist drei Transistoren für jedes Bildelement verbaut. Sie werden zur Adressierung, Verstärkung und Abführung eingesetzt. Es ist möglich, auf jeden einzelnen Bildpunkt zuzugreifen. Um die Lichtempfindlichkeit zu erhöhen, werden Mikrolinsen über jedem Bildelement angebracht. Das gesamte einfallende Licht wird somit auf die lichtempfindliche Oberfläche gelenkt. Da bei CMOS Sensoren der Bildwandler und die Signalverarbeitungselektronik auf einem Bauteil integriert werden, ist eine Vielzahl von Bildmanipulationsmöglichkeiten durchführbar. So ist es z.B. möglich, nur einen gewissen Teil des Sensors auszulesen, was als Region of Interest (ROI) bezeichnet wird. Des Weiteren können Signalwerte nicht linear interpretiert werden, um den Dynamikumfang der Bilderfassung zu erhöhen [3] [4].

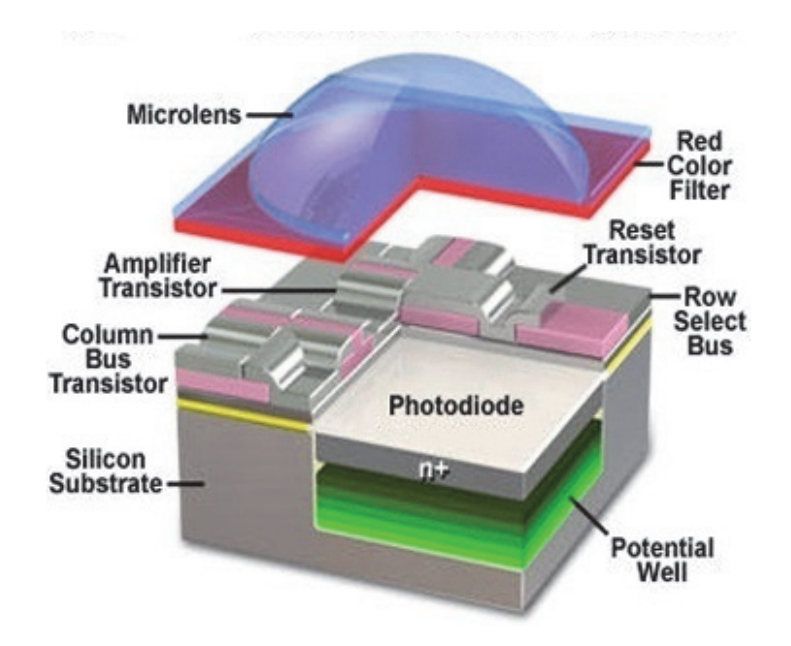

**Abb. 2: Aufbau eines CMOS Bildelements [5]** 

#### **2.1.2 Bayer-Mosaik-Filter**

Der Bayer-Mosaik-Filter ermöglicht eine Farbentrennung ohne die Verwendung von Prismen. Dies hat den Vorteil , dass mit nur einem CMOS Sensor die drei einzelnen Farbauszüge aufgenommen werden. Das-Bayer Filter besteht aus einem Muster, welches an ein Schachbrett erinnert. Auf dem Muster sind Farbfilter aufgebracht, die durch ihre spezifischen Eigenschaften nur die jeweiligen Wellenlängen für rotes, grünes und blaues Licht durchlassen. Der Aufbau des Filters für die drei Primärfarben, muss mit der Farbempfindung des menschlichen Auges übereinstimmen. Die Durchlässe sind so angeordnet, dass jeweils nach einem roten oder blauen Filter, ein grüner folgt. Somit besteht die Sensorfläche zur Hälfte aus grünen Pixeln. Dies ist sinnvoll, da das menschliche Auge im Grünbereich das höchste Auflösungsvermögen besitzt. Das Farbmosaik bringt den Nachteil mit sich, dass die Auflösung des Sensors insgesamt verringert wird, da für diese Art der Farberzeugung vier einzelne Pixel benötigt werden: zwei für Grün und jeweils eins für Rot und Blau. Fehlende Farbinformationen werden rechnerisch durch Interpolation ermittelt. Folglich besitzt ein Sensor mit beispielsweise 6 Millionen Pixel, nur eine effektive Auflösung von ca. 2 Millionen Pixel [4].

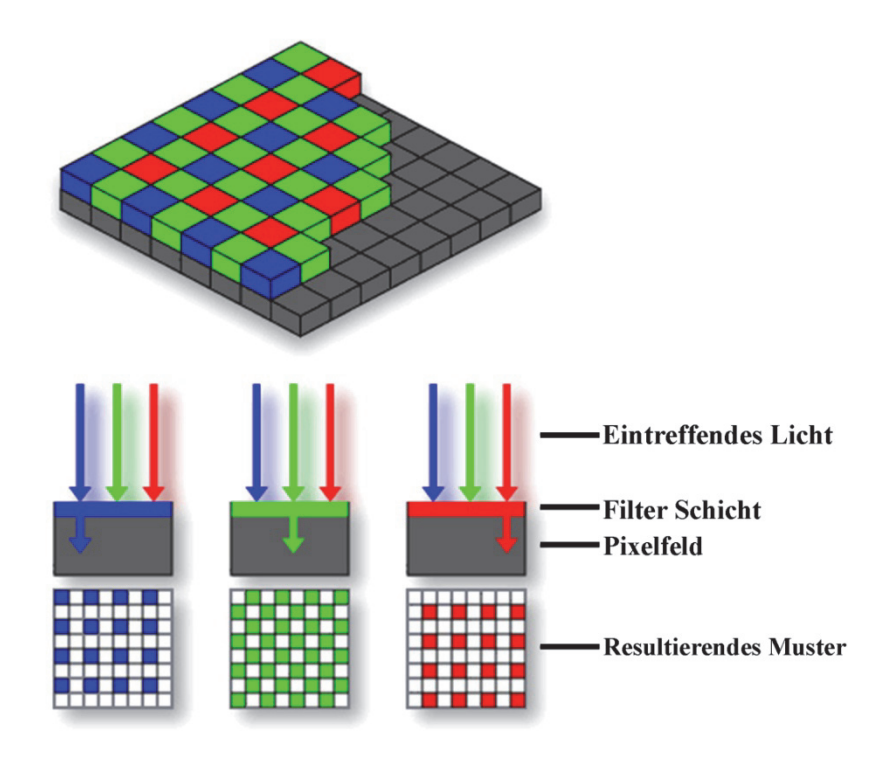

**Abb. 3: Aufbau eines Bayer Mosaik Filter [6]** 

#### **2.1.3 Empfindlichkeit**

Das sichtbare Farbspektrum des menschlichen Auges reicht von 380 (violett) bis 780nm (dunkelrot). Die größte Empfindlichkeit liegt bei ca. 550nm (grün-gelb). CMOS Sensoren verfügen über ein größeres Spektrum. Sie sind auch in der Lage über den visuellen Strahlungsbereich hinaus vom nahen Infrarotbereich bei 780nm bis zur sogenannten Bandlücke des Silizium von etwa 1100nm zu detektieren. Die höchste Empfindlichkeit liegt zwischen 600 und 900nm. Im Vergleich zum menschlichen Auge ist die Empfindlichkeit von CMOS Sensoren mehr in den langwelligen Spektralbereich verschoben. Die Rotempfindlichkeit lässt sich durch die Wahl der Transmissionscharakteristik des Bayer-Filter und der unterschiedlichen Gewichtung der einzelnen Farbkanäle verändern. Die Empfindlichkeit einer Kamera ist jedoch nicht nur vom verbauten Sensor abhängig, Auswirkungen hat auch das verwendete Objektiv. Da die Brennweite von der Wellenlänge abhängt, können Farbbilder in unterschiedlichen Entfernungen auf den Sensor treffen (chromatische Aberration). Dies führt zu matten, unscharfen Bildern [4] [7]. Je mehr Pixel auf einem Sensor verbaut sind, desto genauer kann er ein Bild aufzulösen. Ein Pixel besteht neben der fotoempfindlichen Fläche auch aus Mikroelektronik, welche Ladungen transportiert und in elektrische Spannung umwandelt. Verkleinert sich die fotoempfindliche Fläche eines Pixels, werden auch weniger Elektronen aufgenommen und verarbeitet. Die maximale Anzahl an aufgenommenen Elektronen wird Full-Well-Kapazität genannt. Bildwandler mit großen Pixeln besitzen somit auch eine höhere Empfindlichkeit. Eine hohe Auflösung bedeutet, dass einzelne Pixel immer kleiner werden müssen, da die Grundfläche des Sensors gleichbleibt. Werden mehr Pixel auf einem Sensor untergebracht, so muss auch dementsprechend mehr Elektronik verbaut werden. Der Platz für die lichtempfindliche Fläche wird kleiner und somit auch die Empfindlichkeit des Sensors. Durch Verstärkung der Sensordaten, z.B. durch Erhöhung des ISO Wertes, kann die Empfindlichkeit erhöht werden. Hierbei wird allerdings auch das Bildrauschen verstärkt und die Bildqualität nimmt ab [4] [8].

#### **2.1.4 Signal-Rauschabstand**

Der Signal-Rauschabstand (SNR: Signal to Noise Ratio) oder auch Störspannungsabstand ist definiert durch das Verhältnis der Signalstärke zum Bildrauschen und kann durch folgende Formel errechnet werden.

$$
SNR = 20 \cdot \log \left( \frac{U_{nutz}}{U_{rausch}} \right) [dB] \tag{1}
$$

Je höher der Signal-Rauschabstand desto weniger Störungen durch Bildrauschen sind im Bild zu erkennen. Jeder digitale Sensor verursacht Rauschen. Eine Ursache für Störungen ist das so genannte "fixed pattern noise". Da jeder Pixel auf der Sensoroberfläche eine etwas andere Empfindlichkeit besitzt, werden von ihm auch unterschiedlich viele Ladungen verarbeitet. Dies führt dazu, dass beispielsweise eine homogen weiße Fläche nach der Aufnahme eine pixelige Struktur aufweist. Thermisches Rauschen entsteht durch Ladungen die nicht durch Lichteinfall auf den Sensor verursacht werden. Ladungen können auch durch äußere Temperatureinflüsse hervor gerufen werden. Bei einem Temperaturanstieg von etwa 7°C wird diese Störung verdoppelt. Je länger die Belichtungszeit eingestellt wird, desto mehr Störungen werden somit auch vom Sensor aufgenommen. Bei geschlossener Blende, also einem unbelichtetem Zustand, fließt jedoch trotzdem Strom durch die einzelnen Bildelemente. Dies wird als Dunkelstrom bezeichnet und ist auf die Schwingungsenergie im Silizium des Sensors zurückzuführen. Kalte Temperaturen und kurze Belichtungszeiten reduzieren diesen Effekt.

Erhöht man die Empfindlichkeit eines Sensor um eine Blende, wodurch sich die Bildhelligkeit verdoppelt, verschlechtert sich der Signal-Rauschabstand um ca. 6 dB [9] [10].

#### **2.1.5 OECF**

Eine opto-elektronische Übertragungsfunktion (OECF: opto-electronic conversion function) beschreibt das Verhältnis zwischen einem optischen Eingangs- und digitalen Ausgangssignal einer Kamera. Die Form und der Nullpunkt einer OECF wird durch den intern ausgeführten Algorithmus einer Kamera beeinflusst. Diese Funktion liefert Informationen über den Dynamikumfang einer Aufnahme und über Art und Weise, wie die Kamera Helligkeiten in digitale Daten umwandelt. Eine OECF wird für alle drei Farbsignale einzeln aufgestellt [4] [11].

#### **2.1.6 Electronic Shutter**

Digitale Filmkameras nutzen zur Belichtungssteuerung einen Elektronic Shutter. Hierbei werden die über den Sensor aufgenommenen Ladungen nur über ein vorher eingestelltes Zeitintervall aufgenommen und weiterverarbeitet. Ladungen, die nicht im Zeitintervall liegen aber dennoch vom Sensor aufgenommen wurden, werden vom Reset-Transistor, der an jedem einzelnen Bildpunkt am Sensor verbaut ist, direkt abgeführt [4] [11].

#### **2.1.7 Digitales Rohdatenformat**

Das vom Motiv reflektierte Licht wird durch das Objektiv von der Kamera aufgenommen. Die Objektivblende und der Verschluss der Kamera steuern die einfallende Lichtmenge. Das Motiv wird nun durch das Licht auf den Sensor der Kamera projiziert. Dies sind die sogenannten RAW Daten der Kamera. Der eingebaute Sensor wandelt Licht in elektrische Impulse um. Jeder einzelne Sensorpixel speichert die auf ihn treffende Lichtintensität. Somit werden nur Helligkeitsabstufungen gespeichert. Durch viel einfallendes Licht entstehen helle und durch wenig dunkle Bildpunkte. Hierdurch entsteht ein Schwarz-Weiß Bild. Für die Entstehung eines Farbbildes müssen die Helligkeitsinformationen in Farbwerte umgewandelt werden. Die am meisten verbreitete Methode ist der in Kapitel 1.1.2 beschrieben Bayer Mosaik Filter.

Als Rohdatenformat wird ein Dateiformat bezeichnet, welches bei digitalen Foto- und Kinokameras verwendet wird. Dieses Format speichert die von der Kamera aufgezeichneten digitalen Daten ohne nachträgliche Bearbeitung. Da diese Daten nicht das fertige Bildergebnis repräsentieren, wird es auch als digitales Negativ bezeichnet. Das Rohdatenformat wird von verschieden Herstellern unterschiedlich gespeichert und ist somit proprietär. Im Rohdatenformat werden nur Informationen über Blende, Belichtungszeit und Lichtempfindlichkeit als erweiterte Kameraparameter gespeichert. Informationen über Weißabgleich, Sättigung, Farbraum, Kontrast sowie Rauschunterdrückung und Interpolations-Algorithmus während der Aufnahme können erst nach der Aufnahme am Computer per Software über RAW Konverter angepasst werden [12].

## **2.2 Dynamikumfang**

Der Dynamikumfang (auch Kontrastumfang genannt,) beschreibt den höchsten vorkommenden Helligkeitsunterschied innerhalb einer Szene. Der Quotient aus maximal und minimal vorkommender Leuchtdichte (L) wird auch als Kontrastverhältnis (KV) angegeben.

$$
KV = \frac{L_{max}}{L_{min}}\tag{2}
$$

Bei digitalen Aufnahmen bezeichnet der Dynamikbereich das Verhältnis zwischen dem größten und kleinsten Helligkeitswert, der vom Rauschen noch unterschieden werden kann. An sonnigen Tagen ergibt sich bei Außenaufnahmen ein Motivkontrast von ca. 1.000.000:1. Der in der RED Epic Filmkamera verbaute CMOS Sensor ist in der Lage, ein KV von ca. 11580:1 abzubilden [4][11].

Bei Kamerasystemen wird zudem unter Eingangs- und Ausgangsdynamik unterschieden. Das Abbildungsvermögen mit dem das KV eines digitalen Bildwandlers wiedergegeben wird, ist die Eingangsdynamik. Wird durch Erhöhung der Helligkeit kein Anstieg mehr im Signal festgestellt, so ist der Sensor gesättigt, und die obere Grenze des Dynamikbereiches erreicht. Ab dem Helligkeitswert bei dem der Sensor nur noch Rauschen in dunklen Bildpartien wiedergibt, ist die untere Grenze erreicht. Bei Kameras wird der Dynamikumfang in dB angegeben. Der Dynamikumfang kann mit der Formel

$$
DR = 20 \cdot lg \left(\frac{N_{sat}}{n_{read}}\right) [dB]
$$
\n(3)

berechnet werden. Die Full-Well Kapazität wird als  $N<sub>sat</sub>$  angegeben. Das Rauschen, welches durch die interne Elektronik am CMOS Sensor und der Verstärkung am Pixel entsteht, wird mit seiner Standardabweichung n<sub>read</sub> genannt. Als Ausgangsdynamik wird der Dynamikumfang bezeichnet, welcher am Ende der internen Signalverarbeitungskette von der Kamera ausgegeben wird. Einfluss auf den Dynamikumfang hat auch die verwendete Bittiefe, mit der das Ausgangsignal quantisiert wird.

## **2.2.1 Visuelles System**

Die Lichtempfindlichkeit des menschlichen Auges verläuft im Vergleich zu einem digitalen Bildsensor nicht linear, sondern logarithmisch. Ein beleuchteter Gegenstand besitzt im Vergleich zu einem anderen die doppelte Helligkeit, wenn von ihm auch die zweifache Menge an Photonen reflektiert wird. Der Zusammenhang von Objekthelligkeit und der vom Menschen empfundenen Helligkeit wird durch das Fechnersche Gesetz beschrieben.

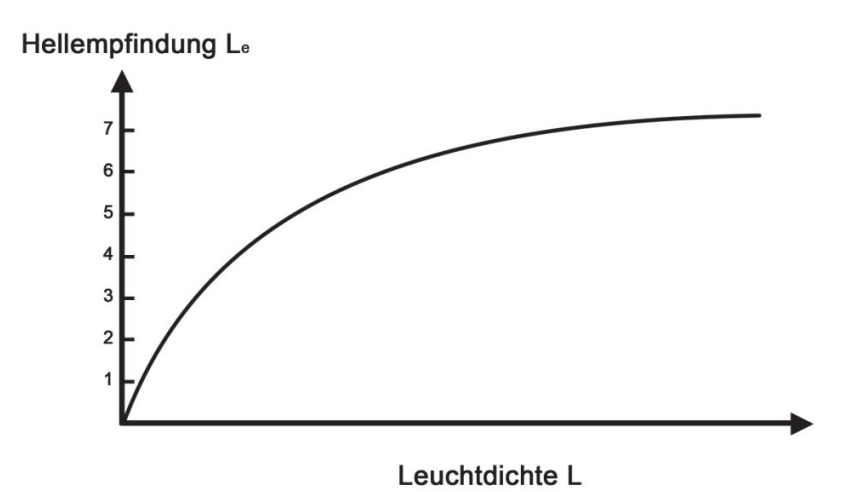

**Abb. 4: Fechnersches Gesetz zur Reizwahrnehmung [13]** 

Der mittlere Leuchtdichtebereich ist logarithmisch. Über die Leuchtdichte L und die Proportionalitätskonstante c kann mit folgender Formel

$$
L_e = \log(c \cdot L) \tag{4}
$$

die Hellempfindung Le errechnet werden. Zunehmende Helligkeiten werden somit vom Menschen immer geringer wahrgenommen.

Adaptation beschreibt die Fähigkeit des Auges, sich der Umgebungshelligkeit anzupassen. Durch Öffnen und Schließen der Pupille wird die einfallende Lichtmenge reguliert. Die Hellempfindung wird von der Umfeldbeleuchtung und dem Adaptationszustand des Auges bestimmt. Durch Adaptation kann der Mensch ein Kontrastverhältnis von ca. 1.000.000.000:1 verarbeiten, jedoch benötigt das Auge bis zu 30 Minuten, um sich auf stark ändernde Leuchtdichten einzustellen [4] [11].

#### **2.2.2 Gammakurve**

Die Gammakurve kennzeichnet den Zusammenhang zwischen Bildkontrast und Videosignalpegel. Der auf den Kamerasensor einfallende Lichtstrom wird linear verarbeitet. Um jedoch das Belichtungsverhalten digitaler Filmkameras an das von analogem Filmmaterial anzugleichen, wird die Gammakurve eingesetzt. Durch die Abflachung der Kurve im oberen und unteren Bereich werden sehr helle und dunkle Bildinformationen nicht abrupt abgeschnitten. Als Resultat erhält man mehr Details. Durch die Gammakurve ist es zudem möglich, mit geringerer Bittiefe zu quantisieren. Bildinformationen, die mit 10-12 Bit quantisiert wurden, können durch die Gammakurve in einer 8 Bit Datei mit nahezu gleichem Dynamikumfang gespeichert werden [11] [14].

#### **2.2.3 Lichtwert**

In der Fotografie hat sich der Lichtwert (LW) als eine feste Größe für die Belichtung einer Kamera etabliert. Die Belichtungsänderung um einen Lichtwert wird als eine Verdopplung oder Halbierung der aufgenommenen Lichtmenge bezeichnet. Um diese Belichtungsänderung zu realisieren, kann wahlweise die Belichtungszeit, die Blendeneinstellung oder die ISO Empfindlichkeit verändert werden. Jedoch ändert sich bei der ISO Empfindlichkeit nur die Verstärkung der vom Bildsensor erzeugten Signale. Die Formel zur Berechnung des Lichtwertes lautet

$$
LW = \log_2\left(\frac{k^2}{t}\right) \tag{5}
$$

wobei k die Blendenzahl und t die Belichtungszeit in Sekunden angibt.

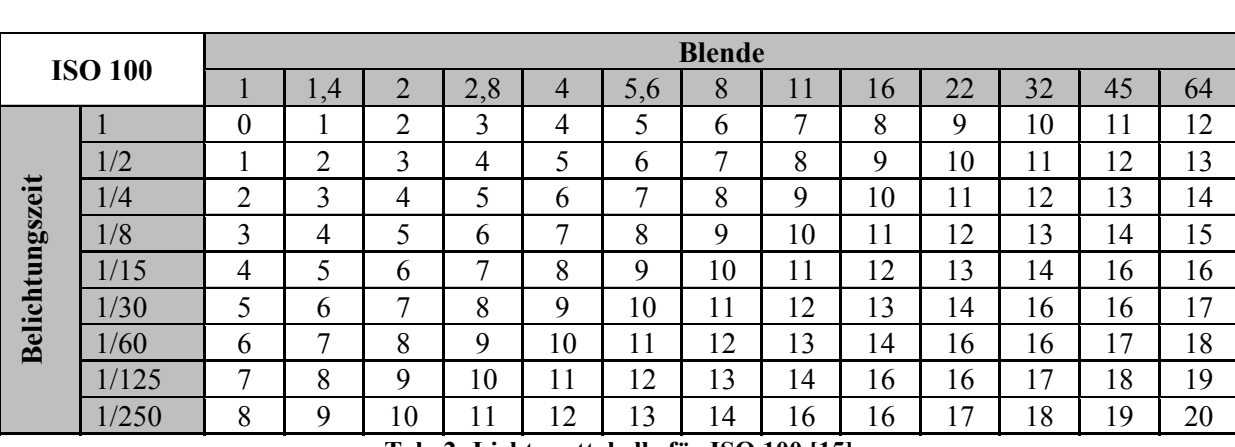

In der folgenden Tabelle wird der Zusammenhang zwischen Belichtungszeit und Blende für eine Empfindlichkeit von 100 ISO dargestellt.

**Tab. 2: Lichtwerttabelle für ISO 100 [15]** 

Oft wird auch der Dynamikumfang von Kamerasystemen in Lichtwerten (= Blendenstufen) angegeben. Die Umrechnung zwischen Kontrastverhältnis und Lichtwert ist durch die Formeln

$$
KV = 2^{LW} \tag{6}
$$

$$
LW = \log_2 (KV) \tag{7}
$$

gegeben.

### **2.2.4 Quantisierung**

Um einen gegebenen Dynamikumfang dementsprechend speichern zu können, ist die Quantisierungsstufenzahl von entscheidender Bedeutung. Durch eine Quantisierung mit hoher Bittiefe bei linearer Signalverarbeitung kann ein Bild mit einem großen Dynamikumfang erzeugt werden. Der Wert der Bittiefe ist gleich dem Lichtwert. Die folgende Tabelle zeigt den Zusammenhang zwischen Bittiefe, Lichtwert und Kontrastverhältnis.

| Quantisierung | LW | KV              |
|---------------|----|-----------------|
| 8 Bit         | 8  | 256:1           |
| 10 Bit        | 10 | 1.024:1         |
| 12 Bit        | 12 | 4.096:1         |
| 16 Bit        | 16 | 65.536:1        |
| 32 Bit        | 32 | 4.294.967.296:1 |

**Tab. 3: Zusammenhang von Bittiefe, Lichtwert, Kontrastverhältnis [11]** 

## **2.3 High Dynamic Range Imaging**

Digitale Bilder, die einen höheren Dynamikumfang als herkömmliche Aufnahmen besitzen, werden als High Dynamik Range Images (HDR-Bilder) bezeichnet. Sie werden auch als "szenenbezogen" charakterisiert. Die Pixelwerte einer Aufnahme beziehen sich auf die in der Szene vorkommende Strahlungsdichte. Als Low Dynamic Range Images (LDR-Bilder) werden Bilder bezeichnet die "ausgabebezogen" sind, da sich die Pixelwerte auf die Abbildungseigenschaften von Ausgabemedien beziehen [16]. HDR-Bilder können nicht auf herkömmlichen Ausgabegeräten dargestellt werden und müssen somit vorher in ein LDR-Bild umgewandelt werden. Der Helligkeitskontrast eines HDR-Bildes wird verringert. Dieser Vorgang wird Dynamikkompression (engl. tone mapping) genannt. LDR-Bilder verwenden nur 256 Helligkeitsstufen für jeden einzelnen Farbkanal, da die meisten Ausgabemedien eine größere Farbtiefe nicht darstellen können. Um alle Helligkeitsunterschiede einer kontrastreichen Szene wiederzugeben, reicht diese Farbtiefe nicht aus. Eine typische Szene besitzt bereits ein Kontrastverhältnis von 10.000:1. Durch direkt sichtbare Leuchtquellen ist der Dynamikumfang innerhalb einer Szene noch wesentlich größer [14]. Ein HDR-Bild wird entweder aus mindestens zwei unterschiedlichen Belichtungen generiert, mit Spezialkameras direkt aufgenommen oder am Computer künstlich hergestellt. Mit Hilfe verschiedener Belichtungen wird versucht, den ganzen vorkommenden Kontrastumfang einer Szene aufzuzeichnen. Die Kombination aus Szene, Lichtsituation, Kontrastumfang, Auflösung des Sensors, Bildformat und des verwendeten Algorithmus zur Kombination der einzelnen Belichtungen hat Einfluss auf die Qualität eines HDR-Bild [17].

#### **2.3.1 Erhöhter Dynamikumfang durch Belichtungsreihen**

Übersteigt der Kontrastumfang einer Szene den Dynamikbereich einer Kamera, kann dieser mit einer Belichtungsreihe in mehreren LDR-Bildern festgehalten werden. Die Aufnahmen unterscheiden sich nur durch Ihre Belichtungszeit. Die jeweils richtig belichteten Bildregionen der einzelnen Aufnahmen werden zu einem HDR-Bild kombiniert.

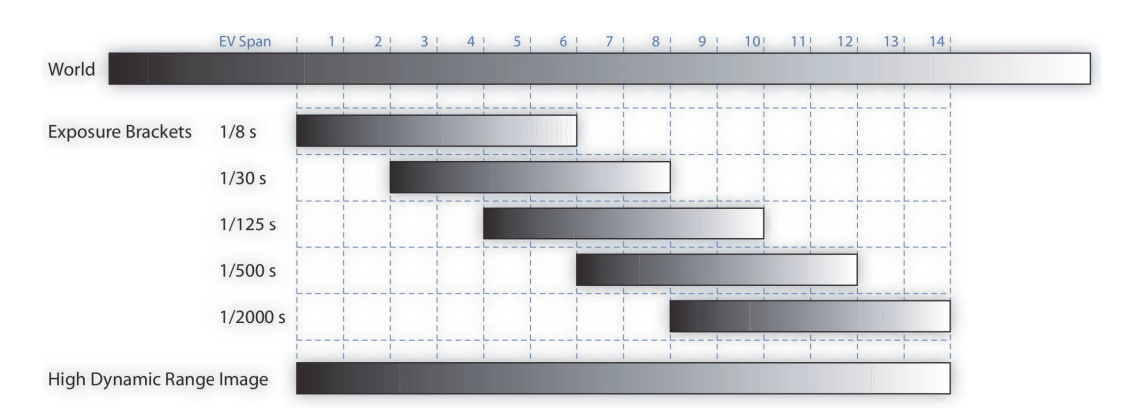

**Abb. 5: Belichtungsreihe für ein HDRI [18]** 

Die Verfahren zur Herstellung von HDR-Bildern aus Belichtungsreihen werden in zwei Kategorien unterteilt. Lineare Verfahren arbeiten mit den Rohdaten eines Kamerasensors. Diese Daten sind den Strahlungsdichtewerten der Aufnahme linear zugeordnet. Nichtlineare Verfahren nutzen wiederum Daten, die den Helligkeitswerten nicht direkt zugeordnet werden können. Diese Daten wurden bereits nach der Aufnahme komprimiert oder verschlüsselt. Um die nichtlineare Zuordnung zu ermitteln, muss der gesamte fotografische Prozess mit weiteren nichtlinearen Zusammensetzungen untersucht werden. Eine Response Curve beschreibt den Zusammenhang zwischen den Pixelwerten eines digitalen Bildes und den zugehörigen Strahlungsdichtewerten der aufgenommenen Szene.

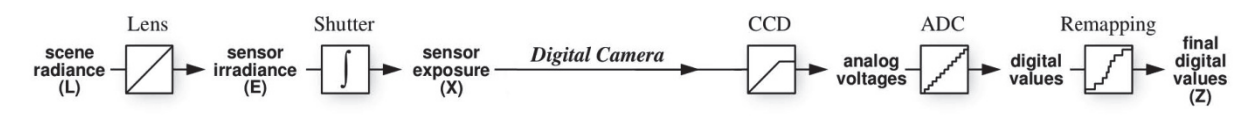

**Abb. 6: Digitaler fotografischer Prozess [40]** 

Der Kamerasensor wandelt die aufgenommene Bestrahlungsstärke in lineare elektrische Ladungen um. Noch bevor die Daten gespeichert werden, passt die Kamera die einzelnen Pixelwerte auf ein nichtlineares Ausgabemedium an. An dieser Stelle wird auch versucht, die analoge Filmkennlinie nachzuahmen, um Bildern einen "Filmlook" zu geben. Durch Umwandlung von beispielsweise 32 oder 16 Bit Dateien in ein 8 Bit Format entsteht eine zusätzliche Nichtlinearität. Werden Bilddaten im Rohformat abgespeichert, bleiben diese unbearbeitet und die Linearität erhalten [18].

#### **2.3.2 Lineare HDR Verfahren**

Brian C. Madden entwickelte ein Verfahren um den dynamischen Umfang eines digitalen Bildes zu erweitern [20]. Bei diesem Verfahren werden Daten verwendet, welche direkt am Sensor abgegriffen werden, weshalb man von einer linearen Response Curve ausgeht. Das HDR-Bild wird aus mehreren Belichtungsaufnahmen der gleichen Szene hergestellt. Um die Pixel des HDR-Bildes zu bestimmen, benutzt Maddens Verfahren nur die Pixelwerte des entsprechenden Ortes in einem Bild. Es wird die Aufnahme verwendet, die die größte Belichtung aufweist, wobei jedoch das einzelne Pixel noch nicht gesättigt ist. Alle Pixel werden maskiert und nacheinander übereinandergelegt, bis das Ergebnisbild mit der besten Auflösung resultiert. Pixelwerte, die aus einer längeren Belichtung resultieren, besitzen weniger Rauschen als solche, die mit einer niedrigen Belichtungszeit entstanden sind [18].

#### **2.3.3 Bestimmung der Response Curve**

Die Response Curve beschreibt eine Funktion um Bilddaten zu linearisieren. Diese wird benötigt, um mehrere Aufnahmen verschiedener Belichtungen zu einem HDR-Bild zusammenzufügen. In den meisten Fällen handelt es sich hierbei um eine proprietäre Funktion, welche vom Hersteller nicht bekannt gegeben wird. Eine Response Curve kann mit speziellen mathematischen Verfahren aus einer Belichtungsreihe entwickelt werden, wenn sich diese Funktion zwischen den einzelnen Belichtungen einer aufgenommenen Sequenz nicht ändert [16]. Es besteht die Möglichkeit, diese Funktion mit Messgeräten und Testcharts zu bestimmen.

#### **2.3.4 Entwicklung der HDR-Bilder**

Um ein HDR-Bild herzustellen, wird von den zugehörigen Pixel einer Aufnahme die relative Bestrahlungsstärke bestimmt. Diese kann mit der Response Curve und der Belichtungszeit der einzelnen Aufnahmen ermittelt werden. Die Bestrahlungsstärke kann mit der Formel

$$
\ln E = g(Z) - \ln t \tag{8}
$$

berechnet werden. E bezeichnet die Bestrahlungsstärke, g die Response Curve und t die Belichtungszeit. Anschließend wird der Mittelwert der Einzelbilder berechnet, wobei die überund unterbelichteten Pixel nicht berücksichtigt werden. Die Pixel der anderen dazwischen liegenden Belichtungen werden mit verschiedenen Methoden gewichtet und führen somit auch zu unterschiedlichen Ergebnissen [21]. Mann und Picard verwenden in Ihrem Verfahren als Gewichtungsfunktion die Ableitung der Response Curve, da eine höhere Empfindlichkeit des Kamerasensors zu zuverlässigeren Helligkeitswerten führt [22]. Von Malik und Debevec wurden jedoch keine großen Steigungen der Kamerakurve für hohe und tiefe Helligkeitswerte verwendet. Sie nutzten für die Gewichtung der Pixel eine in den Extremen gedämpfte Funktion, welche auf die mittleren Helligkeitswerte abgestimmt ist [19]. Aufgrund signaltheoretischer Auswertungen stellten Mitsunga und Nayar fest, dass höhere Werte resistenter gegen Rauschen sind. Aus diesem Grund multiplizierten sie die Funktion von Picard und Mann mit den Pixelwerten [23]. Die Gewichtungsfunktion von Misunga und Nayar kann ebenfalls mit der von Malik und Debevec multipliziert werden, um grenzwertige Intensitätswerte nahe den Extremen auszuschließen [14].

#### **2.3.5 HDR-Formate**

Je nach Farbtiefe sind drei Arten von digitalen Bildern zu unterscheiden. LDR-Bilder (Low Dynamic Range) werden im Allgemeinen im JPEG Format mit 8 Bit abgespeichert. Ein MDR-Bild (Medium Dynamic Range) beinhaltet eine Farbtiefe von 16 Bit und lässt sich z.B. im Tiff Format abspeichern. Um allerdings eine sehr hohe Farbtiefe zu gewährleisten, sind 32 Bit nötig. Bilder, die diese Farbtiefe beinhalten, werden als HDR-Bilder (High Dynamic Range) bezeichnet. Hierfür wird beispielsweise das Format .hdr bereitgestellt. Auch das Open-Source-Format .exr bietet sich durch einen hohen Dynamikumfang und Präzision an. Darüber hinaus gibt es gibt es weitere HDR Formate wie das von Pixar entwickelte .pix oder das .psd Format von Adobe Photoshop. Den größten Dynamikumfang von 96 Bit pro Pixel bietet jedoch das Fließkomma Tiff Format. Der Speicherbedarf ist dementsprechend auch dreimal so groß wie beim .hdr Format. Das JPEG-HDR Format bietet den Vorteil, dass es mit dem JPEG Standard kompatibel ist. Sollte dieses in herkömmlichen Programmen verwendet werden, die keine 32 Bit Farbtiefe unterstützen, wird ein 8 Bit JPEG angezeigt. Weniger zu empfehlen sind proprietäre Formate unterschiedlicher Hersteller wie FLX von Lightware, ATX von Artizen oder MAP von Softimage. Sollten sich die Spezifikationen dieser Formate ändern oder die Unternehmen gar vom Markt verschwinden, wird die Verarbeitung dieser Dateien problematisch und sie lassen sich ggf. nicht mehr öffnen [17].

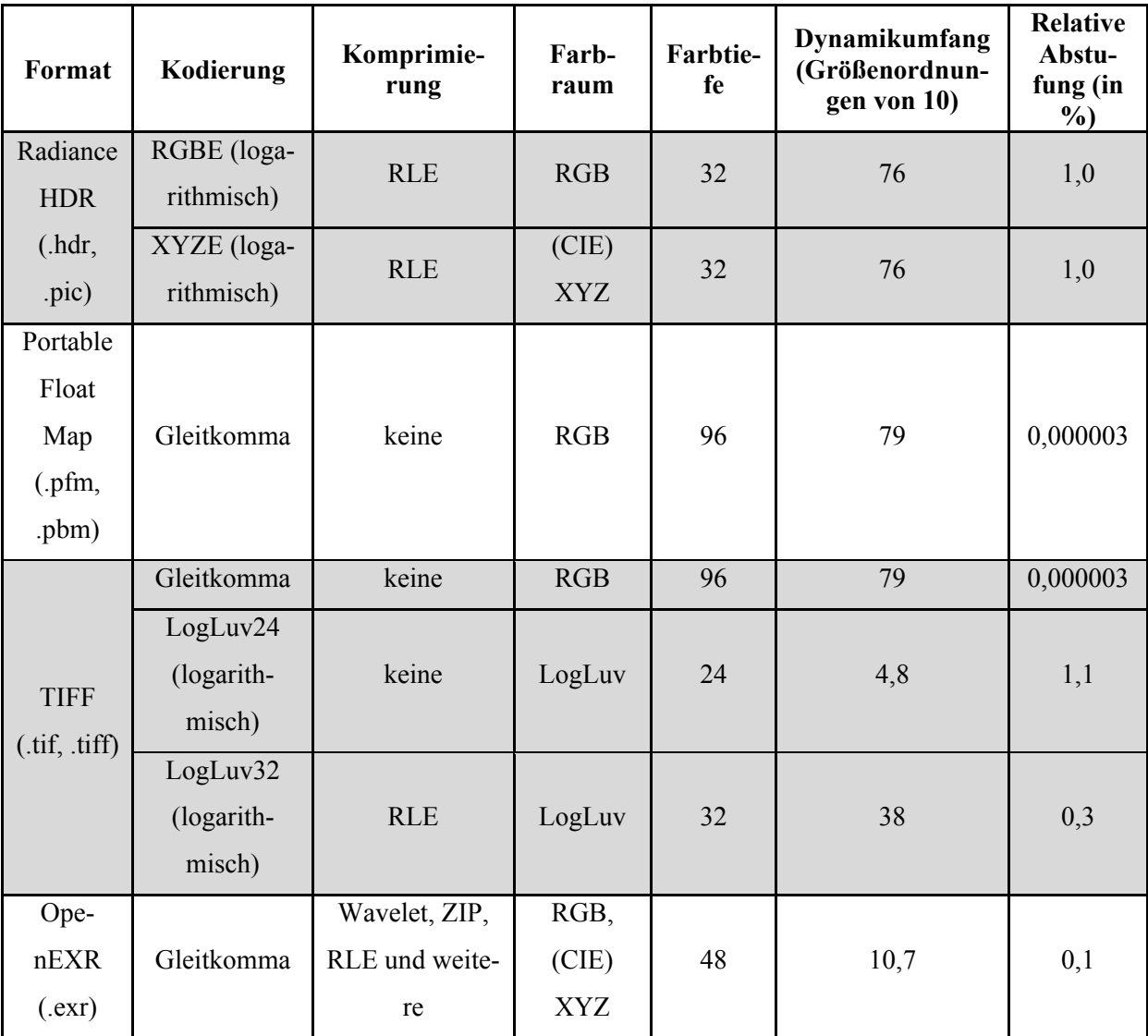

Die folgende Tabelle bietet einen Überblick über bekannte HDR Formate und deren Spezifikationen.

**Tab. 4: HDR Formate und Spezifikationen [24]** 

### **2.3.6 Tone Mapping**

Tone Mapping oder auch Dynamikkompression, bezeichnet die Kompression des Dynamikumfangs eines HDR-Bildes. Der Kontrastumfang eines Hochkontrastbildes wird verringert, um dieses auf herkömmlichen Ausgabegeräten anzeigen zu können [14]. Bei einer nichtlinearen Kodierung mit 8 Bit können herkömmliche Monitore nur einen Kontrastverhältnis von ca. 4000:1 abbilden. Das menschliche Auge löst dieses Problem durch Adaptation (siehe Abschnitt 2.2.1) und ist dadurch in der Lage, sich an unterschiedlich vorkommende Helligkeiten anzupassen. Viele Tone Mapping Verfahren versuchen, die Eigenschaften der visuellen Wahrnehmung nachzuahmen, um ein naturgetreues Bild zu berechnen. Eine entscheidende Rolle haben dabei die Fotorezeptoren des Auges, welche nach der Naka-Rushton Gleichung beschrieben wurde.

$$
\frac{R}{R_{max}} = \frac{I^n}{I^n + \sigma_b^n} \tag{6}
$$

R steht bei dieser Formel für die Reizstärke der Fotorezeptoren, R<sub>max</sub> für die maximale Reizstärke, I für die Lichtstärke und  $\sigma_b$  ist die Lichtstärke welche die halbe Reizstärke bei der vorkommenden Hintergrundintensität hervorruft [14]. Tone Mapping Operatoren lassen sich in vier verschiedene Kategorien einteilen. In globalen Operatoren wird eine Funktion verwendet, die jedem HDR Wert einen dementsprechend komprimierten Wert zuweist und diesen auf das Pixel anwendet. Bei lokalen Operatoren wird eine Funktion verwendet, die für jedes einzelne Pixel das Adaptationsniveau bestimmt. Frequenzbasierte Operatoren hingegen reduzieren den Dynamikumfang von Bildregionen in Abhängigkeit von der Ortsfrequenz. Operatoren, die den Helligkeitsgradienten des Ausgangsbildes für jedes einzelne Pixel verringern, um ein LDR-Bild zu erzeugen, werden als gradientenbasiert bezeichnet. Die meisten Operatoren erwarten kalibrierte Werte in der Einheit cd/m<sup>2</sup>, da die nichtlineare Wahrnehmung von absoluten Helligkeiten beachtet wird. Dementsprechend wird eine Tageslicht- anders als eine Nachtaufnahme reproduziert. Durch Auswerten eines Histogramms können die originalen Lichtverhältnisse nachgebildet werden. Bei den meisten Tone Mapping Operatoren wird die Farbwahrnehmung ignoriert. Sie verwenden den gleichen Helligkeitswert für alle Farbkanäle. Die einzelnen Verfahren unterscheiden sich in der Geschwindigkeit, der Fähigkeit große Kontrastverhältnisse zu verringern, in der Bildung von Artefakten und der Beibehaltung von Details. Von der Internationalen Beleuchtungskommission (frz. Commission Internationale de l'Éclairage) wurden Methoden zur Bewertung von Tone Mapping Operatoren entwickelt. Jedoch ergeben sich beim visuellen Vergleich der einzelnen Operatoren Schwierigkeiten, da die Änderungen der einzelnen Einstellungsparameter große Auswirkungen auf das Bildergebnis haben [14].

## **3 Material und Methoden**

## **3.1 RED Epic Filmkamera**

Die 2011 erschienene RED Epic Filmkamera ist das Nachfolgemodell der RED One, die 2007 veröffentlicht wurde. Die Firma RED wurde im Jahr 2005 von Jim Jannard in Kalifornien gegründet. Durch den damals verwendeten CMOS Sensor, der bereits eine Auflösung von 4K mit 30 Bildern pro Sekunde unterstützte, gelang RED eine erfolgreiche Etablierung am Markt. Auch die modulare Bauweise und Robustheit der Kameras konnte viele Filmschaffende überzeugen. Besondere Verbesserungen zur RED One sind der erhöhte Dynamikumfang von 13 auf 18 LW im HDRx™ Modus (siehe Abschnitt 3.1.3) und die Vergrößerung der maximalen Bildgröße von 4K auf 5K. Des Weiteren wurde die Bittiefe des Rohdaten Containers von 12 auf 16 Bit erweitert [25].

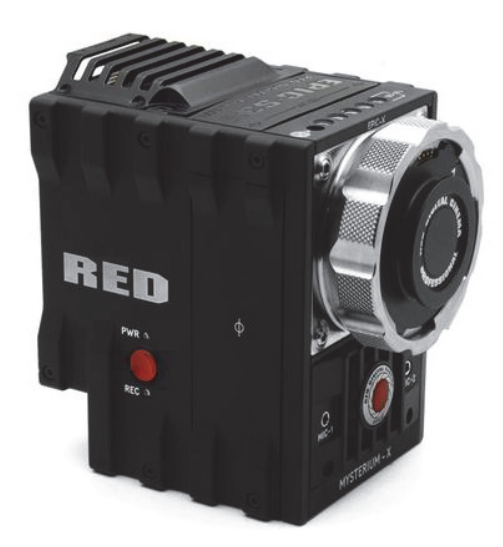

**Abb. 1: RED Epic mit PL-Mount [25]** 

#### **3.1.1 Sensor**

Der Mysterium-X™ CMOS Sensor wurde speziell für die Verwendung in Digital Still- and Motion Cameras (DSMC) entwickelt. Er ermöglicht bei einer Auflösung von 5K 120 Bilder pro Sekunde (fps: frames per second) und bei einer geringeren Auflösung von 2K bis zu 240fps. Die natürliche Farbbalance des Sensors liegt bei 5000 Kelvin. Durch elektronische Anpassung wird der Bereich auf 1700 Kelvin bis 10000 Kelvin vergrößert. Die Voreinstellungen für den Weißabgleich beinhalten 3200 Kelvin für Kunstlicht und 5600 Kelvin bei Tageslicht. Die Kamera ist ebenso in der Lage, einen farbneutralisierten Wert für den Weißabgleich zu berechnen, der einem Standard Weiß oder einer 18% Graukarte entspricht. Auf dem Mysterium-X™ Sensor ist ein hoch präzisen Analog-Digital-Wandler integriert. Er kann bis zu 13,5LW an Dynamik einer Tageslichtquelle über eine Empfindlichkeit von 320-800 ISO darstellen. Im HDR Modus sollen bis zu 18LW möglich sein. Dies entspricht einem Kontrastverhältnis von 262.144:1 [25].

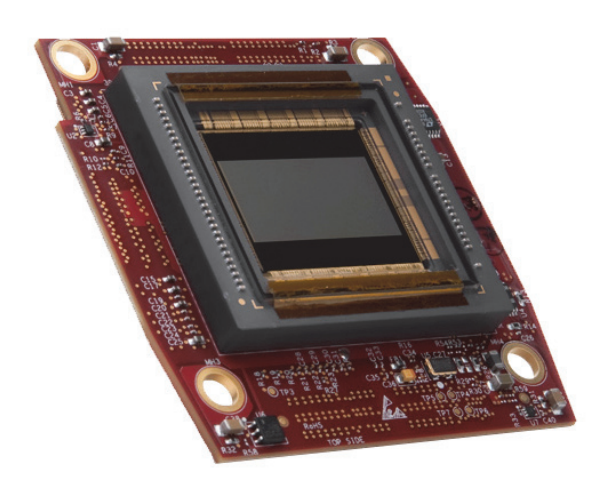

**Abb. 2: Mysterium-X CMOS Sensor [26]** 

#### **3.1.2 REDCODE**

Die Aufnahmen der RED Epic Filmkamera werden bei jeder Betätigung des Aufnahmeknopfes im REDCODE™ RAW Dateiformat mit der Endung .R3D gespeichert. Dieses RAW Format verschlüsselt die Messungen des internen digitalen Sensors. Es handelt sich hierbei um ein proprietäres Dateiformat, welches folglich nicht offen zugänglich ist und nur über verifizierte Software geöffnet werden kann.

Das vom Sensor gelieferte Bild wird während der Analog-Digital-Wandlung pixelkorrigiert. Dies geschieht durch die Detektion von defekten Bildelementen die anschließend durch Bildverarbeitung korrigiert werden. Die Farbkanäle des Sensors werden vor der Umwandlung in ein Vollfarbenbild einzeln abgespeichert. Somit ergeben sich ähnliche Vorteile in der Postproduktion wie bei der digitalen Fotografie im RAW Datenformat. Die Einstellungen von Weißabgleich, Gamma und anderen Bildverarbeitungsparametern während der Aufnahme haben keinen Einfluss auf die Rohdaten und können im Nachhinein immer noch verändert werden. Die zum Zeitpunkt der Aufnahme getätigten Einstellungen werden nur als Metadaten innerhalb der .R3D Datei gespeichert.

Der Kompressionsalgorithmus basiert auf der Wavelet-Transformation und arbeitet mit einer variablen Bitrate und einem Kompressionsverhältnis von 18:1 bis 3:1 [27]. Zur Transformation werden Filter verwendet, die die einzelnen Zeilen des Originalbildes jeweils einmal hochund tiefpassfiltern. Mathematisch wird dies durch eine Faltung durchgeführt [4]. Ein Vorteil dieser Technik ist, dass Kompressionsartefakte sich nicht in auffälligen Blöcken äußern, sondern in einem weniger störenden Verschmieren. Nach der Kompression wird die Filmsequenz in einer 12 oder 16 Bit .R3D Datei gespeichert. Der Videostrom wird in vier getrennten Kanälen (1 für Rot, 2 für Grün, 1 für Blau) gespeichert. Da es sich hier um eine Bayer gemusterte Bildsequenz handelt und eine Interpolation zur Darstellung eines sichtbaren RGB Bild nötig ist, handelt es sich um ein Rohdatenformat. Der Algorithmus ähnelt dem, der in JPEG2000 verwendet wird. Der REDCODE™ ist ein verlustbehafteter Codec. Eine Dekompression liefert nicht die ursprünglich vollständig aufgezeichneten Bilddaten. Von der Firma RED wird der Codec als visuell verlustfrei beschrieben [25].

#### **3.1.3 Aufnahmeoption HDRx**

HDRx ist eine kamerainterne Option, um den Kontrast um bis zu 6 Blendenstufen gegenüber dem Kontrast im normalen Aufnahmemodus zu erweitern. Sobald diese Option aktiviert ist, werden gleichzeitig zwei Belichtungen der gleichen Auflösung und Bildrate aufgenommen. Zu der normal belichteten Spur (A-Track) wird simultan eine unterbelichtete Spur (X-Track) aufgezeichnet. Wird beispielsweise ein HDR Wert von 2 eingestellt, so nimmt die Kamera die erste Spur mit einer Belichtungszeit von 1/48 Sekunden und die zweite mit 1/192 Sekunden auf [27].

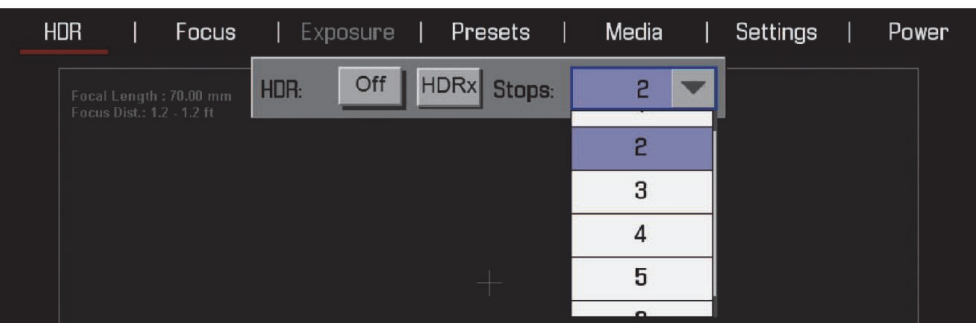

**Abb. 3: HDRx Einstellung im Kameramenü [27]** 

Die Einstellungen für Blenden und ISO Werte bleiben für beide Aufnahmen identisch. Die aufgezeichneten Daten werden gemeinsam in einer .R3D Datei gespeichert. Da bei der Aufnahme im HDRx Modus zwei Belichtungen aufgezeichnet werden, verdoppelt sich die Datenmenge. Somit werden z.B. bei der Aufnahme mit 24fps, tatsächlich 48fps gespeichert. Bei einer Auflösung von 5K im normalen Aufnahmemodus erzeugt der Sensor eine Datenmenge von 3 GB pro Minute. Mit aktivierter HDRx Option verdoppelt sich die Datenmenge auf 6 GB pro Minute. Diese Art der Aufnahme ähnelt der Technik, die auch bei der Erstellung von HDR Bildern in der Fotografie verwendet wird. Hierbei werden ebenfalls mehrere Belichtungen der gleichen Szene aufgenommen und anschließend zusammengeführt. Dunkle Bildanteile lassen sich in einem digitalen Bildwandler mit weniger Rauschen aufzeichnen als dies in hellen Partien möglich ist. Die HDRx Technologie wurde somit speziell dafür entwickelt, Details in den hellen Bildbereichen zu erhalten [11] [27].

Die Differenz zwischen den Belichtungszeiten des A- und X-Track führt dazu, dass die Aufnahmen nicht nur unterschiedlich hell sind, sondern auch unterschiedlich scharf. Daraus folgt, das bewegte Objekte im Bild sich in ihrer Position, Bewegungsunschärfe und Größe unterschieden [11].

Die nachfolgende Tabelle zeigt den Zusammenhang der einstellbaren Blendenstufen und der Belichtungszeit der jeweils über- und unterbelichteten Aufnahmespur im HDRx Modus.

| <b>Blendenstufe</b> | <b>Belichtungszeit A-Track</b> | <b>Belichtungszeit X-Track</b> |
|---------------------|--------------------------------|--------------------------------|
| $+1$                | $1/48$ s                       | 1/96 s                         |
| $+2$                | $1/48$ s                       | 1/192 s                        |
| $+3$                | $1/48$ s                       | 1/384 s                        |
| $+4$                | $1/48$ s                       | 1/768 s                        |
| $+5$                | $1/48$ s                       | 1/1536 s                       |
| $+6$                | $1/48$ s                       | $1/3072$ s                     |

**Tab. 5: Zusammenhang von Blende und Belichtungszeit im HDRx Modus [27]** 

#### **3.1.4 Aufnahme einer Szene im HDRx Modus**

Ohne HDRx Modus ist die RED Epic Kamera in der Lage, einen Dynamikumfang von bis zu 13.2 LW aufzunehmen. Dieser Umfang ist für die meisten Aufnahmen ausreichend. Gegenlichtsituationen, in denen ein dunkler Vordergrund noch Zeichnungen haben soll und der Hintergrund jedoch nicht ausbrennen darf, benötigen aber noch einen höheren Dynamikumfang.

Eine Szene mit sehr hohem Kontrastumfang durch Gegenlicht ist in Abbildung 7 und 8 aufgeführt. Aufgenommen wurde ein Ausblick in einem Brückenaufgang, durch den nur wenig Tageslicht einfällt. Der Hintergrund zeigt eine Landschaft mit leicht bedecktem Himmel und hoch stehender Sonne. Mit einem Spotmeter wurde in der Szene ein Kontrastumfang von 16 Blendenstufen gemessen. Um Zeichnungen im Vordergrund des Brückenaufgangs zu erhalten, wurde eine Blendenzahl von 5,6 eingestellt. Im Gegenzug erscheinen der Himmel und der Horizont des Motives überbelichtet. Durch die Aufnahme im HDRx +6 Modus wurde eine differenzierte Durchzeichnung des Hintergrunds möglich. Um einen möglichst hohen Kontrastumfang abzubilden, wurde der A-Track überbelichtet. Durch die Einstellung HDRx +6 konnte die größte Belichtungsdifferenz zwischen A- und X-Track eingestellt werden. Um mit offener Blende aufzeichnen zu können, wurde ein Neutraldichtefilter mit einer Dichte von 0,9 auf das Objektiv geschraubt, wodurch die einfallende Lichtmenge um drei Blendenstufen verringert wurde. Um in dunklen Bildbereichen des A-Tracks Zeichnungen zu erhalten, wurde auf den schattigen Bereich des Baumes belichtet [11].

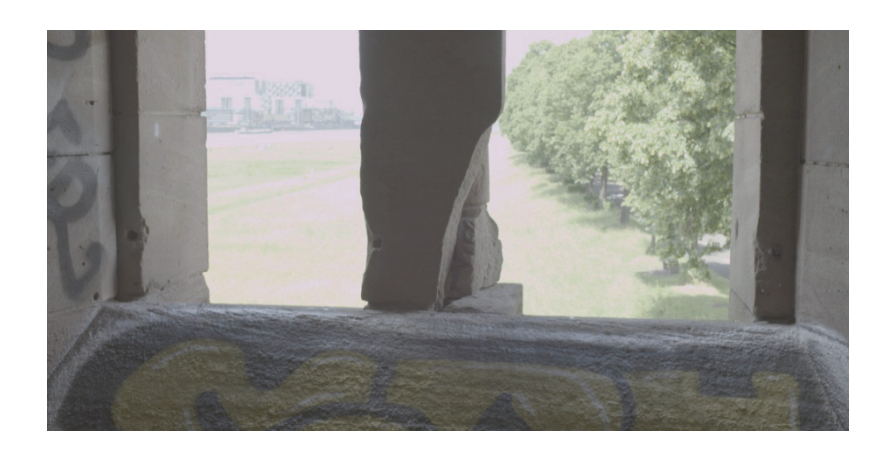

**Abb. 7: A-Frame HDRx +6** 

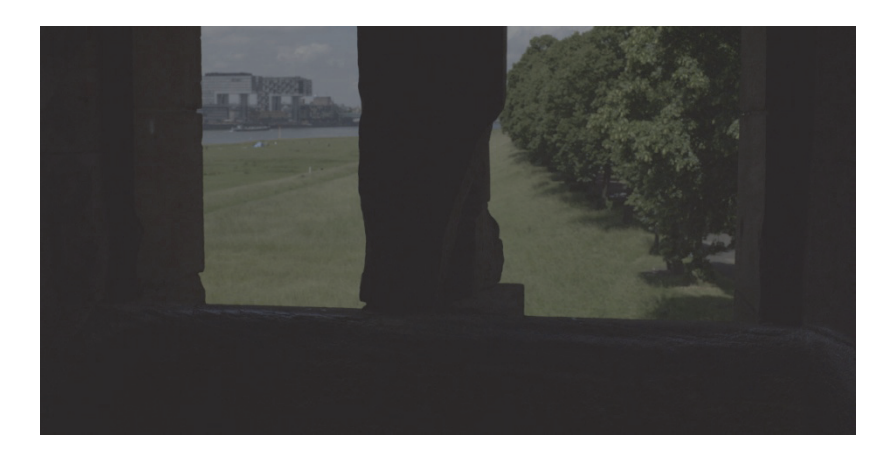

**Abb. 8: X-Frame HDRx +6** 

#### **3.1.5 REDCINE-X Pro**

Das Konvertierungstool REDCINE-X Pro ist ein von RED entwickeltes Programm, um .R3D Dateien zu bearbeiten und zu exportieren. HDRx Aufnahmen können auf verschiedene Art und Weise ausgegeben werden. Man kann die beiden simultan aufgenommenen Belichtungen einzeln abspeichern. Des Weiteren bietet die Software zwei Einstellungen, die unterschiedlichen Belichtungen zu kombinieren. Mit der Funktion "Simple Blend" werden beide Spuren linear ineinander gemischt. Die Intensität der jeweiligen Spur kann mit einem Schieberegler eingestellt werden. Die Belichtungen werden intern gammakorrigiert und anschließend miteinander kombiniert. Der Dynamikumfang lässt sich durch diese Option innerhalb einer Ausgabedatei erhöhen. Ohne Anpassungen wirkt das Bildergebnis jedoch unnatürlich und kontrastarm. Bei der zweiten Funktion "Magic Motion" wird ein aufwendiger Algorithmus zur Kombination der beiden Belichtungen verwendet. Eine Schätzfunktion verrechnet die linear aufgenommenen Rohdaten ohne Gammakorrektur. Hierbei bleiben die Daten linear und können mit dem gesamten Dynamikumfang beider Belichtungen in einer Datei gespeichert werden. Ein weiterer Vorteil ist, dass bewegte Objekte besser abgebildet werden können. Der Algorithmus passt die Unschärfe der längeren Belichtung an die Bewegungsunschärfe der kürzeren Belichtung an. Alle Daten können zu jeder Zeit in den unterstützten Dateiformaten exportiert werden. Um einen hohen Dynamikbereich abzuspeichern, muss ein dementsprechendes Format ausgewählt werden. Das Open-Source Format OpenEXR bietet sich an, da es Daten in 32 Bit Gleitkommawerten abspeichert [27].

#### **3.1.6 Messtechnische Untersuchung des HDRx Modus**

Im Rahmen der Bachelorarbeit von Hans Fischer (Titel: "Analyse der Methoden zur Erweiterung des Dynamikumfangs digitaler Filmkameras") wurden Dynamikumfang, Empfindlichkeit und Signal-Rausch-Abstand der RED Epic Filmkamera im HDRx Modus untersucht. Es wurde nach der Messanleitung von ARRI und dem in der FKT Zeitschrift 08/09 2010 erschienenen Artikel "Beyond 4K Teil2: Prüfanweisung für DSLR-/ DMP-Kameras" von Herrn Dr. Kiening geprüft.

Im Folgendem werden die verschiedenen Punkte, die zur Bestimmung des Dynamikumfangs benötigt werden, beschrieben.

#### **Sensitivity-Punkt**

Der dunkelste Bereich der noch ein nutzbares Bildsignal liefert, wird durch den Sensitivity-Punkt (S-Punkt) beschrieben.

#### **Clipping-Punkt**

Wenn durch Erhöhung der Helligkeit, kein Anstieg des Signals in den einzelnen Feldern festzustellen ist, hat der Sensor seine Sättigung erreicht. Dieser Punkt, an dem die OECF nicht weiter ansteigt, wird als C-Punkt beschrieben.

#### **Mapping-Punkt**

Der Exposure-Index-Wert bezieht sich auf die Objekthelligkeit im Bild und kann an der Kamera eingestellt werden. In der digitalen Filmkameratechnik wird die Helligkeit eines Signalpegels von 40% als Mapping-Punkt M (Arbeitspunkt) bezeichnet.

Das im Rahmen der Bachelorarbeit getestete Signal bestand aus dem in REDCINE-X Pro zusammengeführten A- und X-Track, die mit der Funktion Magic Motion kombiniert wurden.

Der Schieberegler wurde auf einen Wert von -0,75 eingestellt. Die verwendete Gamma Kurve war REDgamma3 [11].

| C-Punkt                   | $+10,2$ EV |
|---------------------------|------------|
| <b>S-Punkt</b>            | $-7.0$ EV  |
| Dynamikumfang             | 17,2 LW    |
| <b>SNR</b> (Magic Motion) | ca. 63 dB  |
| Empfindlichkeit           | 7 LW       |

**Tab. 6: Ergebnisse der Messungen im HDRX Modus [11]** 

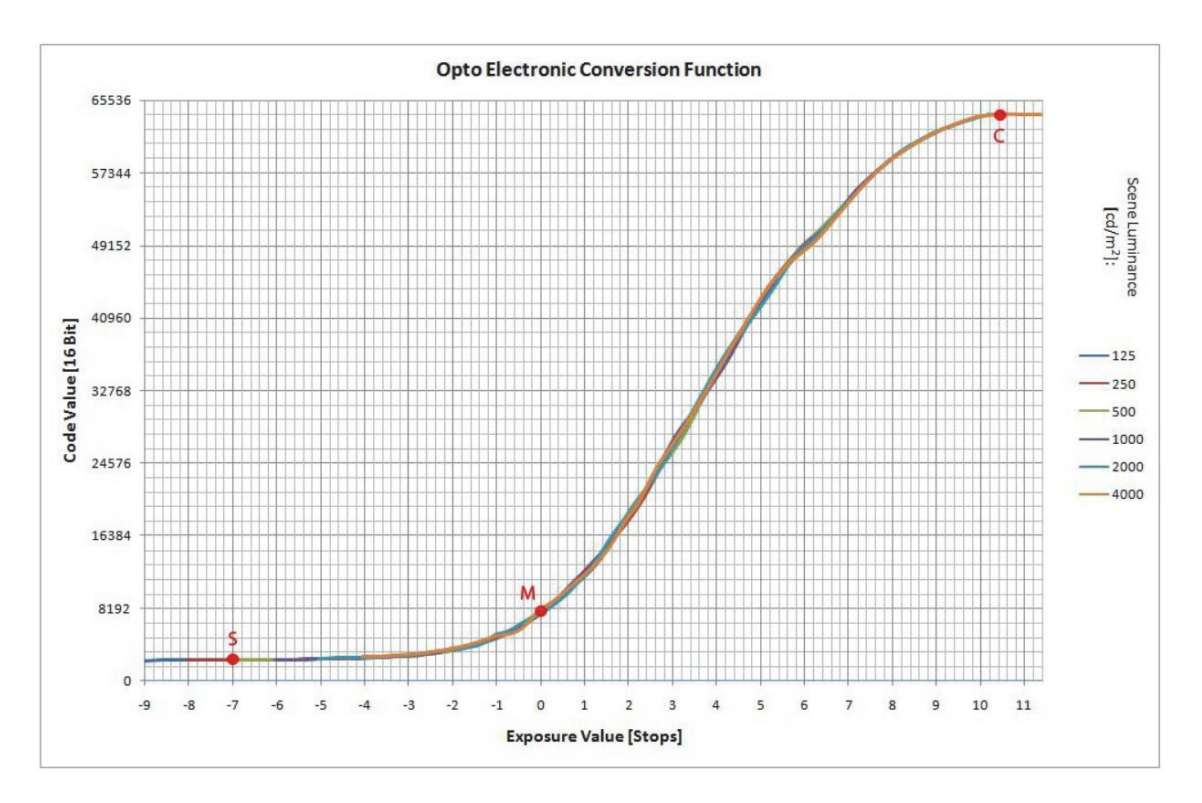

**Abb. 9: OECF-Kurve [11]** 

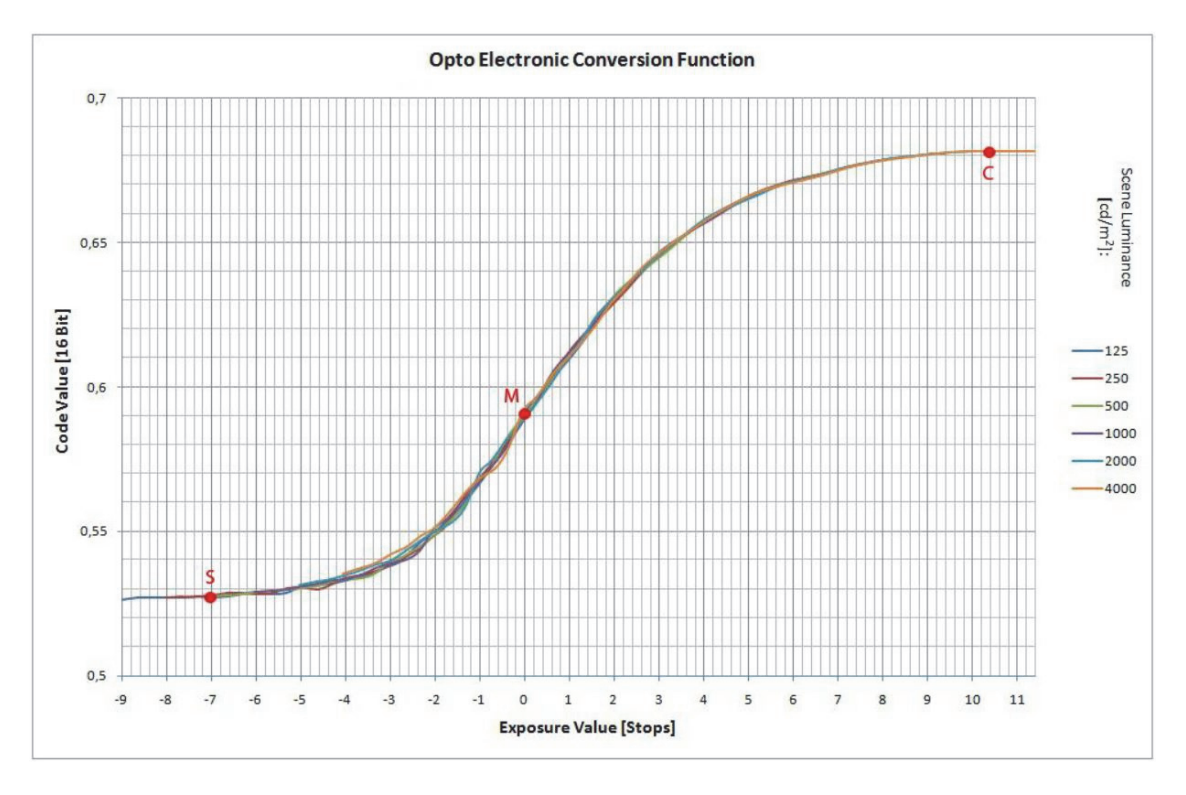

**Abb. 10: OECF-Kurve mit doppeltlogarithmischer Y-Achse [11]** 

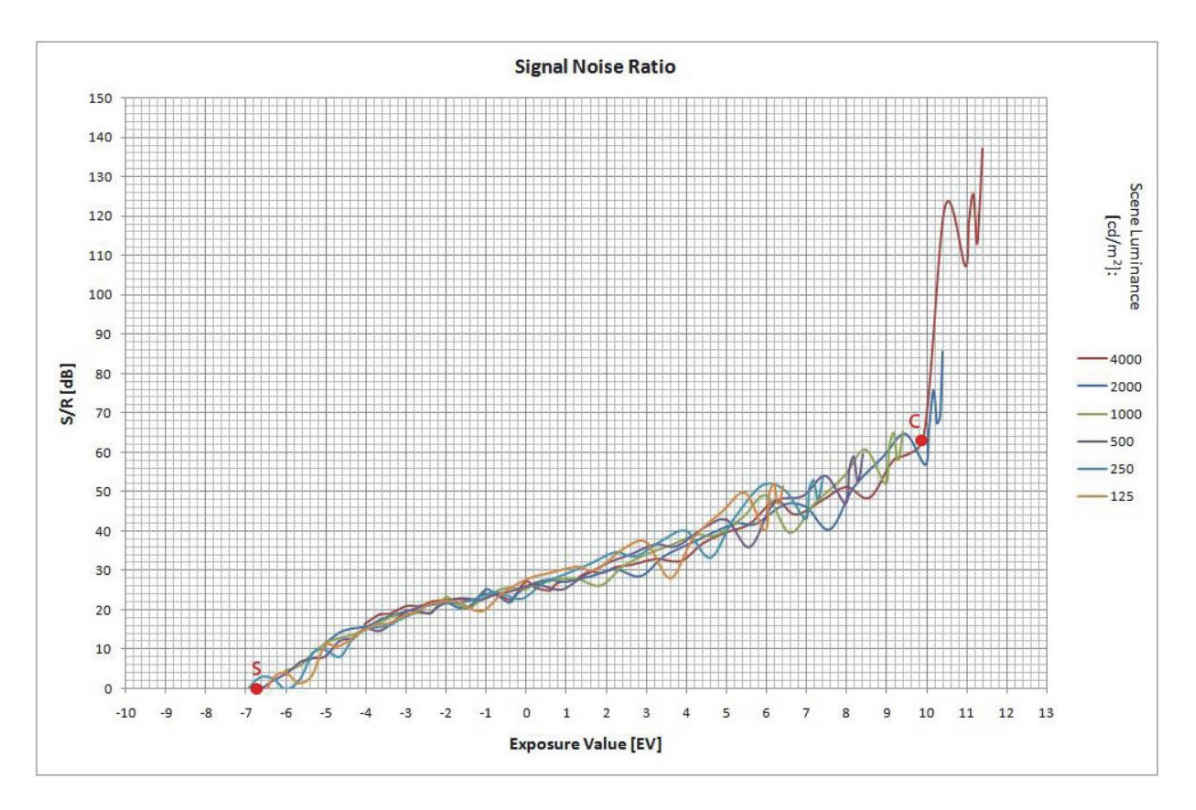

**Abb. 11: SNR-Kurve [11]** 

## **3.1.7 Technische Daten**

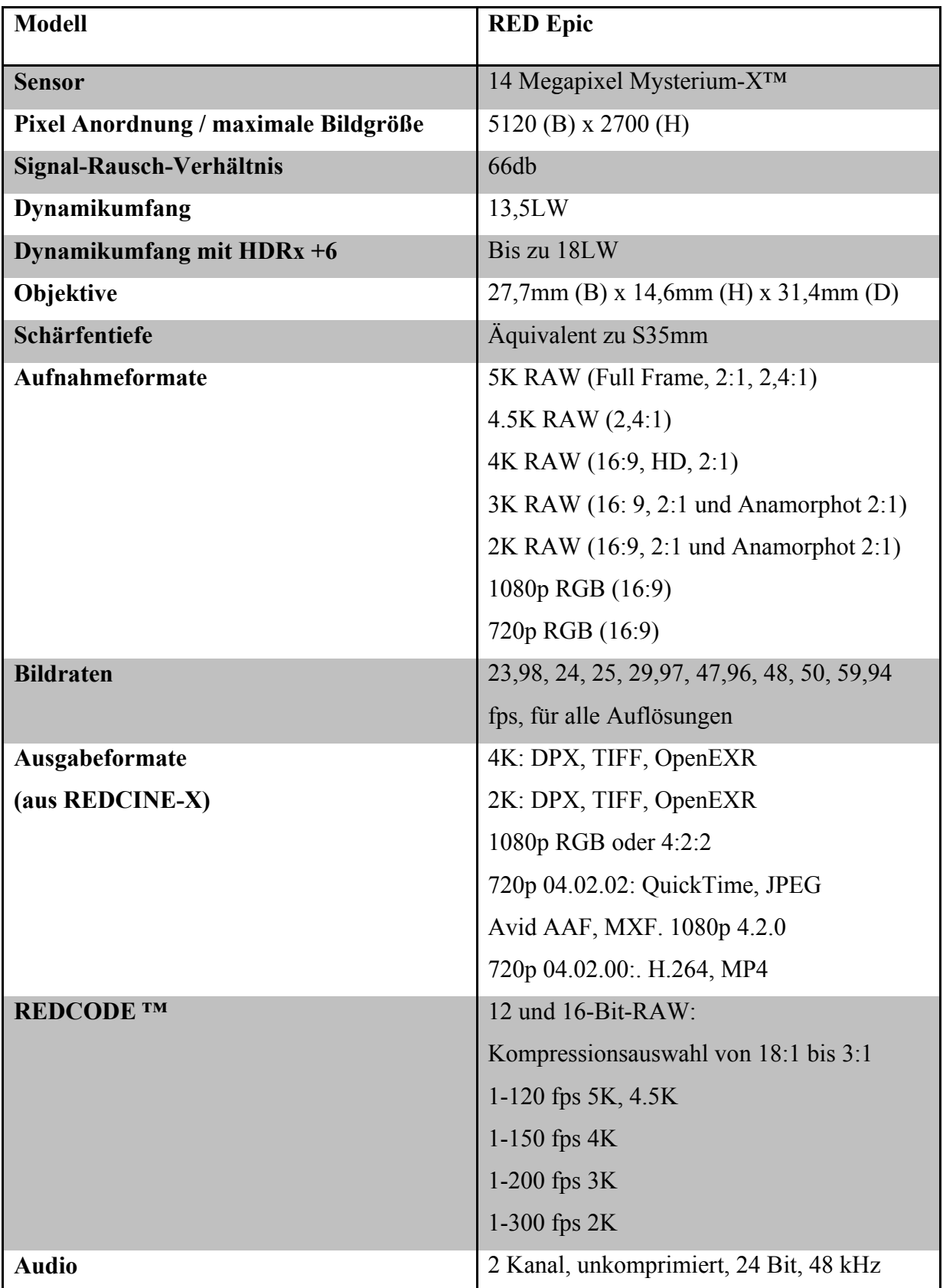

**Tab. 7: Technische Daten der RED Epic [25]** 

## **3.2 iCAM06 Tonemapping Operator**

Das Bilderscheinungsmodell iCAM06 (image color appearance model) wurde im Jahr 2007 von Mark D. Fairchild, Garret M. Johnson und Jiangtao Kuang speziell für HDR-Bilder entwickelt, um diese zu rendern. Es basiert auf der Struktur des 2002 veröffentlichten Farberscheinungsmodells iCAM, welches ebenfalls von diesen drei Personen stammt. Der Operator beinhaltet ein Modell des visuellen Systems des Menschen zur Kontrastverstärkung, eine Funktion für die Helladaptation der Photorezeptoren, die lokale Details in Lichtern und Schatten verbessert, und Funktionen, die eine breite Palette an Farberscheinungsphänomenen vorhersagt. Evaluierungen ergaben, dass von iCAM06 konsequent gute Ergebnisse erreicht werden und es wurde somit als Allzweck-Tonemapping-Operator eingestuft [28]. Das Ziel von iCAM06 ist es, die Eigenschaften der visuellen Wahrnehmung des Menschen von vielschichtigen Bildern mit einem hohen Grad an unterschiedlichen Helligkeiten exakt vorherzusagen und medienübergreifend die gleiche Bildwahrnehmung zu generieren [29]. In der folgenden Abbildung ist ein Flussdiagramm von iCAM06 dargestellt.

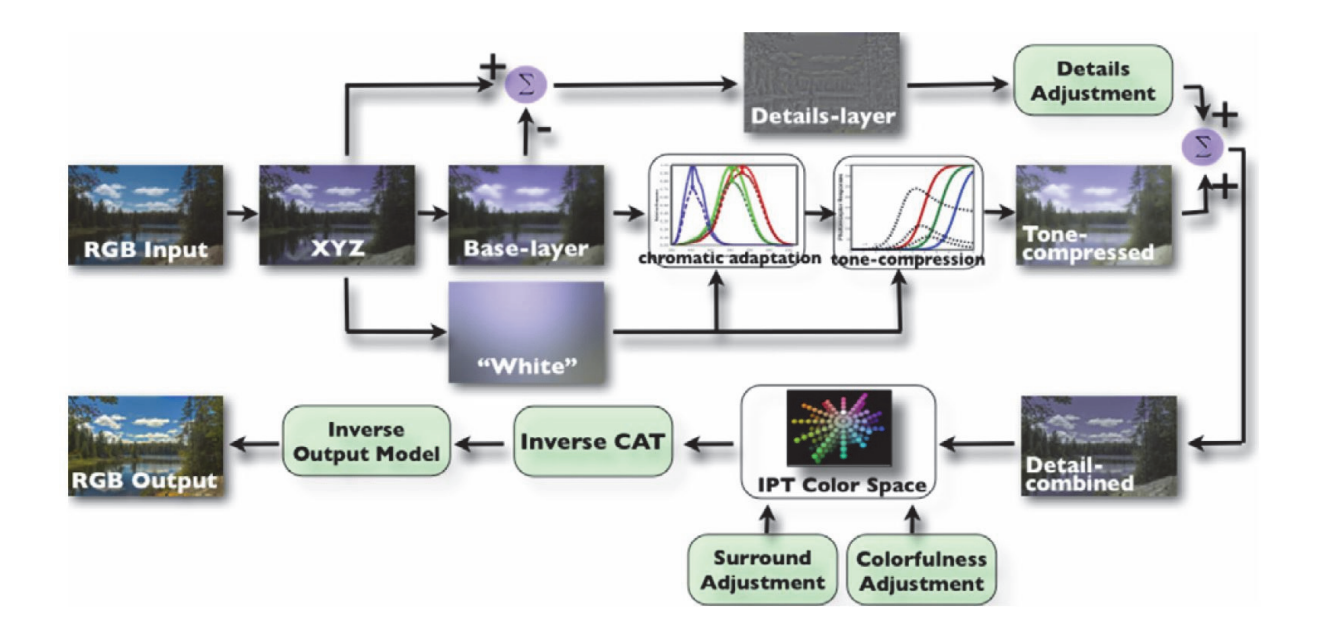

**Abb. 12: Flussdiagramm von iCAM06 [30]** 

#### **3.2.1 Eingabeparameter**

Als Eingabedaten werden bei iCAM06 die CIE Tristimulus Werte (XYZ), das Adaptationsfeld und die absolute Luminanz des Adaptationsfeldes der Umgebung verwendet. Da es sich bei den Tristimulus Werten um normierte Grundfarben handelt, kann jede Farbe mit einem solchen Zahlentripel gekennzeichnet werden. Die CIE Farbmetrik beschreibt einen Farbstimulus, der proportional zu der Stimulation im visuellen System des Menschen ist, und dies unabhängig davon, wie der Reiz erzeugt wurde [31]. Mit der absoluten Luminanz Y können verschiedene Phänomene für die Helligkeit von Bildpunkten, wie der Hunt- oder Stevens-Effekt, vorhergesagt werden. Der Hunt-Effekt beschreibt, dass durch eine Erhöhung der Luminanz auch eine Erhöhung der wahrgenommenen Farbbuntheit resultiert. Eine Erhöhung der Luminanz der Betrachtungsumgebung führt auch zu einer Erhöhung des Bildkontrastes, was wiederum als Stevens-Effekt bezeichnet wird [29]. Für räumliche Berechnungen und Bildqualitätsmessungen werden die Bilder räumlich gefiltert. Nach einer Gegenfarbenumwandlung wird in die XYZ Tristimulus Werte zurücktransformiert [32]. Das Adaptationsfeld wird aus einem generierten Tiefpassbild abgeleitet. Es besteht die Möglichkeit, zwischen verschiedenen Tiefpassfiltern auszuwählen, um den Grad der Weichzeichnung zu variieren. Mit σ wird die Größe des Filters definiert, welche proportional zur Bildgröße ist. Große σ Werte resultieren somit in einem hohen Weichzeichnungsgrad [29].

#### **3.2.2 Aufteilung in Basis- und Detailebene**

Das Bild wird in eine Basis- und Detailebene unterteilt, nachdem es zuvor in der Funktion iCAM06.m in die geräteunabhängigen Koordinaten transformiert wurde. Diese Aufteilung wird durchgeführt, um zwei Phänomene der menschlichen Wahrnehmung zu berücksichtigen. Einerseits wird ein Bild als Produkt von Reflexionsgrad und Beleuchtungsstärke betrachtet. Das menschliche Sehen ist empfindlicher für den Reflexionsgrad als für die Beleuchtungsstärke. Zum anderen ist die Wahrnehmung sensibler für lokale Kontraste als für globale Kontraste. Diese Phänomene sind miteinander verknüpft, weil der lokale Kontrast eher vom Reflexionsgrad abhängt als von der Ausleuchtung der Szene. Das visuelle System ist für den globalen Luminanzkontrast unempfindlich, wodurch der globale Dynamikumfang verringert werden kann, um lokale Details zu erhalten. Hierdurch kann der gleiche vom Menschen wahrgenommene Bildeindruck auf einem Monitor mit geringerem Kontrastverhältnis und kleinerer maximaler Luminanz erreicht werden. Chromatische Adaptation, also der automatische Weißabgleich des Auges, und eine Tonwertkomprimierung werden nur auf der unscharfen Basisebene durchgeführt. Somit bleiben die Details im Bild erhalten [29] [33].

#### **3.2.3 Anwendung eines bilateralen Filters**

Auf der Basisebene wird ein bilateraler Filter angewendet. Es handelt sich dabei um einen nichtlinearen Filter, der das Bild weichzeichnet, ohne dabei die Kanten an Objekten zu verlieren. Jeder Pixel wird von einem Produkt aus zwei Gaussfiltern gewichtet. Ein Filter wird auf den räumlichen Definitionsbereich angewendet. Der zweite Gaussfilter verringert die Gewichtung einzelner Pixel, welche große Unterschiede in Ihrer Intensität haben. Mit der Fähigkeit des bilateralen Filters, das Bild weich zu zeichnen und dennoch Kantenschärfe zu erhalten, werden Halo-Artefakte vermieden. Solche Artefakte sind bei lokalen Tone Mapping Operatoren üblich [33].

#### **3.2.4 Berechnung der chromatische Adaptation**

Die chromatische Adaptations-Transformation, welche in iCAM6 verwendet wird, ist eine lineare von Kries Transformation mit einem unvollständigen Adaptationsfaktor.

$$
D = F \left[ 1 - \left( \frac{1}{3.6} e^{\left( \frac{-L_A - 42}{92} \right)} \right) \right]
$$
 (7)

Die Funktion D verwendet als Parameter die adaptatierte Luminanz L<sub>A</sub> und die Umgebungsluminanz F. Es ist auch möglich D manuell zu bestimmen. Als Grundlage wird dafür der Chromatic Adaptation Calculator von Bruce Justin Lindbloom verwendet.

$$
R_c = \left[ \left( Y_W \frac{D}{R_w} \right) + (1 - D) \right] R \tag{8}
$$

$$
R_c = \left[ \left( Y_W \frac{D}{R_w} \right) \right] R \tag{9}
$$

$$
R_c = \left[ \left( Y_W \, D \right) \right] R \tag{10}
$$

Die folgende Tabelle zeigte die Variablendeklaration der chromatischen Adaptations-Transformation.

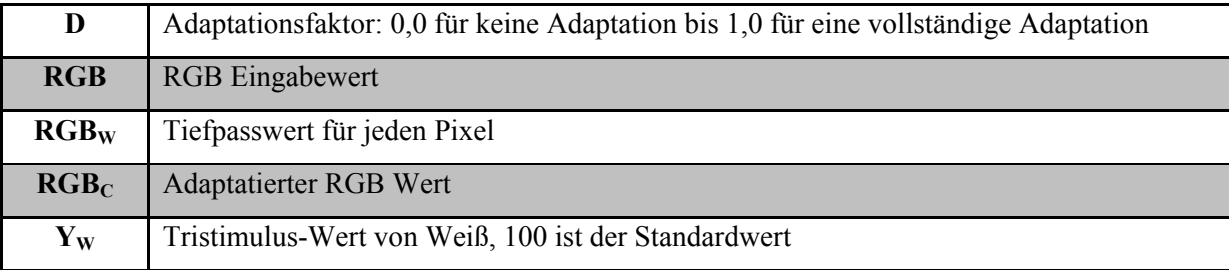

Für große D Werte besitzt der adaptatierte Wert  $R_C$  eine starke Beziehung zu  $R_W$ . Ist der Umgebungswert groß, dann wird der Term  $R / R_W$  kleiner. Daraus resultiert ein kleiner  $R_C$  Wert. Sollte die Filtergröße σ klein sein, dann geht R<sub>W</sub> gegen R. Hieraus folgt, dass der adaptierte Wert  $R_C$  vom Eingabewert unabhängig ist. Der Pixel wird also weißer [29] [34]. Die Transformation wird verwendet, um die Adaptation zum Normlicht D65 zu ermitteln und so dem IPT (Image Processing Transform) Farbraum zu entsprechen. Die Koordinaten des IPT Farbraums beziehen sich auf die Helligkeit und die jeweilige Verteilung von Rot-Grün und Gelb-Blau [35]. Der Grad der Weichzeichnung im Tiefpassbild wird von einem halb-breiten Filter σ überprüft. Empfohlen wird ein Radius von 5°. Die Filterkernbreite ist von der Bildbreite abhängig [33].

#### **3.2.5 Kompression der Tonwerte**

Das Erscheinungsmodell von iCAM06 wurde für geringe scotopische (Nachtsehen) und hohe photopische (Tagsehen) Luminanzwerte erweitert. Um die menschlichen Photorezeptoren, also die Stäbchen und Zapfen, zu simulieren, wird nach der Adaptation eine nichtlineare Kompression angewendet. Aus diesem Grund handelt es sich bei der Ausgabe der Tonwertkompression um eine Verknüpfung des Verhaltens von Stäbchen und Zapfen. Das Post-Adaptationsmodell entspricht dem, welches auch in CIECAM02 verwendet wird. Dieses wurde gründlich erforscht und etabliert, da das Modell gute Vorhersagen liefert. In CIECAM02 wird ebenfalls eine nichtlineare Kompression angewendet, um physikalische Größen in ein Wahrnehmungsmaß umzuwandeln. In iCAM06 wird nicht das globale Weiß als Quelle genutzt, sondern eine Tiefpassversion des absoluten Luminanzbildes für ein lokal adaptatiertes Weiß. Es wurde eine Variable implementiert, die es dem Anwender ermöglicht, die Luminanz zu steuern und abzustimmen. Hierdurch ist es möglich den Gesamtkontrast im verarbeiteten HDR-Bild zu variieren. Die Funktion, welche die Reaktion der Stäbchen wiedergibt, wurde aus dem Hunt-Modell übernommen. Hierbei wird die gleiche nichtlineare Reaktionsfunktion, die auch für die Zapfen angewendet wird, benutzt. Die Kompression des Tonwertes ist demnach eine Addition aus den Funktionen für die Reaktion der Stäbchen und Zapfen [33].

#### **3.2.6 Der IPT Farbraum**

Das entstandene Bild nach der Tonwertkompression wird mit dem in der Detailebene zusammengesetzt und anschließend in den IPT Gegenfarbraum transformiert. Die Informationen für Helligkeit, Farbton und Sättigung können aus den Koordinaten des Farbraumes hergeleitet werden. Die Transformation in die Einheit des IPT Farbraumes ist für HDR-Anwendungen wichtig. Hierdurch ist es möglich, Veränderungen vorzunehmen, ohne dabei andere Parameter zu verändern [33].

#### **3.2.7 Vorhersehen von Bildempfindungs-Effekten**

iCAM06 stellt drei Einstellungen für Bildattribute zur Verfügung, um Bildempfindungseffekte vorherzusagen. Damit der Stevens-Effekt vorhergesagt werden kann, ist in der Detailebene eine Einstellung implementiert, die es ermöglicht, Veränderungen an den Details vorzunehmen. Eine Erhöhung der Luminanz wird durch eine Steigerung des lokal empfundenen Kontrastes erreicht. Durch Manipulation der Koordinaten für den Rot-Grün und Blau-Gelb Kanal wird der Hunt-Effekt vorhergesagt. Hierbei wird durch Erhöhung der Luminanz auch eine Erhöhung der Buntheit erreicht. Ändert sich die Umgebungshelligkeit von dunklem nach gedimmtem Licht, steigt ebenfalls der vom Menschen wahrgenommene Bildkontrast. Die Bartleson-Breneman Formel beschreibt diesen Effekt [36]. Die Exponenten der Potenzfunktionen werden für unterschiedliche Umgebungen variiert. Der Wert 1 wird für dunkle, 1.25 für gedimmte und 1.5 für ausgeleuchtete Umgebungen eingesetzt. Die Exponenten werden in umgekehrter Reihenfolge auf die Potenzfunktion im I-Kanal angewendet, um alle Umgebungseffekte kompensieren zu können [33].

#### **3.2.8 Farbraum Transformation**

Die Koordinaten des IPT Farbraumes werden mit einer Transformation in zylindrische Werte für Helligkeit, Sättigung und Farbwinkel umgewandelt. Die Abweichungen durch die Umwandlung in die unterschiedlichen Wertebereiche können zur Berechnung von Bildunterschieds-Statistiken verwendet werden. Hieraus können dann Bildqualitäts-Metriken hergeleitet werden [33].

#### **3.2.9 IPT nach RGB**

Das Bild, welches aus den IPT\_Koordinaten aufgebaut ist, wird für das Rendering wieder zurück in den CIE XYZ-Farbraum umgewandelt. Anschließend wird die Transformation für die Chromatische Adaptation angewendet, um das Bild auf Monitoren darstellen zu können. Um die XYZ-Werte in lineare geräteabhängige RGB-Werte zu transformieren, wird das inverse Ausgabe-Charakterisierungsmodell verwendet [33].

### **3.2.10 Ausgabe**

Um den endgültigen Prozess des Renderns zu verbessern, werden alle sehr dunklen und hellen Pixel, welche unter 1% bzw. über 99% liegen, abgeschnitten. Das finale Bild wird zum Schluss für Ausgabegeräte, welche einen Wertebereich zwischen 0 und 255 besitzen, skaliert [33].

## **3.2.11 Diagramm der Klassenhierarchie in iCAM06**

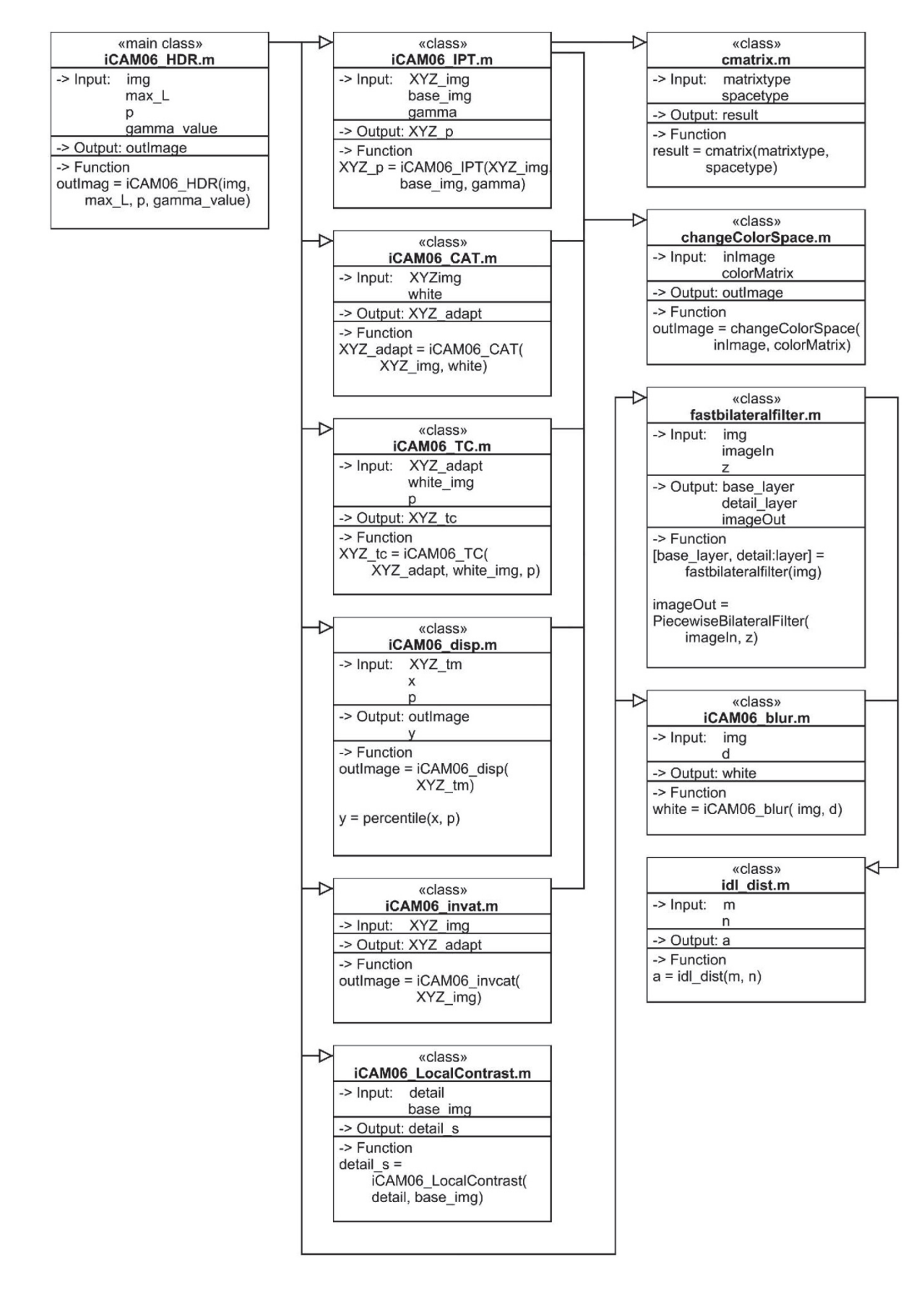

## **4 Durchführung**

## **4.1 Export mit REDCINE-X Pro**

Die in Punkt 3.1.4 aufgenommene Szene wurde in der Software REDCINE-X Pro in der Version 17.28083 in dem Format OpenEXR exportiert. Um die beiden simultan aufgenommenen Szenen zu kombinieren, wurde der HDRx Modus Magic Motion ausgewählt. Damit die Spitzen des Signals für die Luminanz in den Bereich des Clippings kommen, wurde der Schieberegler auf den Wert von Minus 0,628 eingestellt. Um die Linearität der Daten beizubehalten wurde für die Gammakorrektur "REDlogFilm" ausgewählt. Der verwendete Farbraum ist "REDcolor3". Exportiert wurde mit einer Empfindlichkeit von 800 ISO und einer Farbtemperatur von 5600 Kelvin. Diese Werte wurden auch bei der Aufnahme verwendet. Die Auflösung wurde auf 2048 x 1080 Pixel eingestellt. Die Länge der Szene wurde auf 12 Sekunden geschnitten. Die Bildrate beträgt 24 Bilder pro Sekunde. Somit entstanden 288 Bilder mit einer jeweiligen Dateigröße von 12MB, also insgesamt 3456MB. Die folgende Abbildung präsentiert das in REDCINE-X Pro angezeigte Histogramm und Signalpegel für das letzte Bild der exportierten Szene.

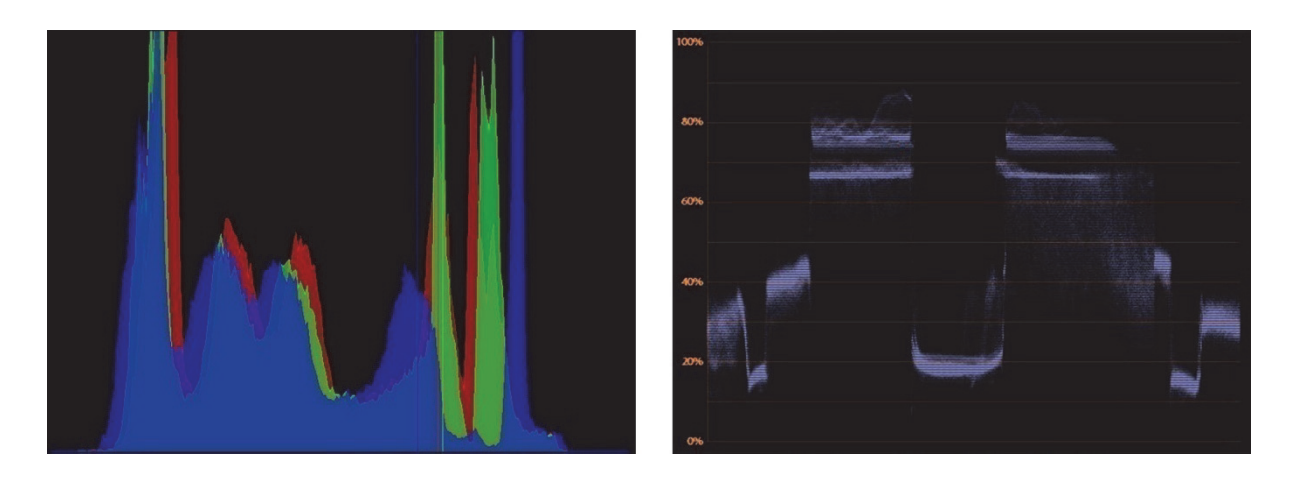

**Abb. 13: RGB-Histogramm und Luminanz-Signalpegel im HDRx Modus Magic Motion** 

#### **4.1.1 OpenEXR Dateiformat**

Von Industrial Light & Magic wurde das Format OpenEXR entwickelt. Es handelt sich hierbei um ein High Dynamic Range Dateiformat, da es einen erweiterten Dynamikumfang und genauere Farbgenauigkeit gegenüber 8 oder 10 Bit Formaten verarbeiten kann. Dieses Format basiert auf einem 16 Bit Gleitkommatyp. Es entspricht der Standarddarstellung, welche in der Norm ANSI / IEEE 754 (ANSI / IEEE: Standard for Binary Floating-Point Arithmetic for microprocessor systems) definiert ist [11]. Jedes einzelne RGB-Pixel wird in 16 Bit Wörter aufgeteilt und verwendet darin jeweils 48 Bits. Die OpenEXR Dateibibliothek unterstützt 32 Bit Gleitkommazahlen und Integer-Werte für jeden Farbkanal. Des Weiteren wird auch der von Pixar eingeführte Standard unterstützt, welcher die Daten im Gleitkommatyp in 24 Bit für jeden Kanal speichert. Die Firma RED gibt an, dass das Format OpenEXR in der Software REDCINE-X Pro den größten Dynamikumfang aller angebotenen Formate bietet [25] [16] [37].

### **4.2 Einbinden der OpenEXR Bibliothek in Matlab**

Von Micah Kimo Johnson wurde eine Programmbibliothek veröffentlicht, um OpenEXR Dateien in Matlab einlesen zu können. Diese Bibliothek ist jedoch in C++ programmiert und benötigt weitere Bibliotheken, die von der Firma Industrial Light & Magic zur Verfügung gestellt werden. Um C++ Programmcode in Matlab kompilieren zu können, müssen MEX (Matlab Executable) Dateien implementiert werden. Diese Dateien können als ein dynamisches Interface zwischen C++ und Matlab Code interpretiert werden. Die Bibliotheken "ilmbase" und "openexr" stehen auf der Internetseite www.openexr.com zur Verfügung [38]. Unter Linux 2.6 gestaltet sich die Einbindung der Bibliotheken sehr komfortabel. Hierzu muss lediglich die Synaptic-Paketverwaltung als Administrator ausgeführt werden und unter dem Schnellauswahl-Filter kann hier nach den Bibliotheken "ilmbase" und "openexr" gesucht werden. Durch ein Häkchen vor den gefundenen Paketen wird unter Linux dieses automatisch runtergeladen und eingebunden. Anschließend muss noch die Bibliothek "MatlabEXR" von Micah Kimo Johnson, welche unter www.mit.edu zur Verfügung steht, in den Workspace von Matlab kopiert werden [40]. Nach diesen Schritten steht die Funktion "exrread.m" in Matlab bereit.

## **4.3 Verarbeitung in Matlab**

Die exportierten Bilddateien wurden in den Workspace von Matlab kopiert und dem Such-Pfad mitgeteilt. Da beim Exportieren keine Gammaanpassung stattgefunden hat, beinhalten die Dateien lineare RGB-Daten. Mit der Funktion exrread.m können diese eingelesen werden und stehen danach als RGB-Matrix der Klasse Double zur Verfügung. Der Funktion iCAM06\_HDR.m können somit die Bilddateien direkt nach dem Einlesen über die OpenEXR Bibliothek übergeben werden. Zusätzlich werden Parameter für Gammawert, maximale Luminanz und Gesamtkontrast übergeben. Eingestellt wurde ein Gammawert von 1, welcher für durchschnittlich ausgeleuchtete Szenen empfohlen wird. Um den Gesamtkontrast zu verändern, wird ein Intervall zwischen 0,6 bis 0,85 angegeben. Kleine Werte sollen laut der Programmdokumentation für Innenaufnahmen am geeignetsten sein. Hier wurde ein Mittelwert von 0,75 verwendet. Der Wert für die maximale Luminanz in cd/m<sup>2</sup> wurde auf 0 gestellt. Der Programmdokumentation der Funktion iCAM06\_HDR.m ist zu entnehmen, dass Bilder mit linearen Luminanzdaten keine Angabe der maximalen Luminanz benötigen und diese mit 0 gekennzeichnet werden muss. Der Maximalwert liegt bei 20000. Als Video-Containerformat wurde AVI (Audio Video Interleave) mit einer Motion JPEG Kompression ausgewählt. Der Faktor der Kompression wurde auf 100 eingestellt, um die maximale Bildqualität für Motion JPEG komprimierte Videodaten zu erhalten. In der Klasse "VideoWriter" wurde eine Bildwiederholfrequenz von 24 Bildern pro Sekunde eingestellt, da diese mit Standardparametern 30 Bilder pro Sekunde verarbeitet. Matlab wurde in der 64 Bit Version R2013a ausgeführt. Der Tonemapping-Operator iCAM06 stand in der Version 1.3 zur Verfügung.

#### **4.3.1 Programmcode**

```
%Säubern von Commandwindow und Workspace 
clc; 
clear all; 
%Erzeugen eines Objektes "VideoWriter", Angabe des Namen der 
%Ausgabedatei 
videoOut = VideoWriter('TM_Video_Exr.avi'); 
%Anzahl der Bilder pro Sekunde 
videoOut.FrameRate = 24; 
%Minimale Kompression, Maximale Qualität 
videoOut.Quality = 100; 
%Öffnen des Objektes "Videowriter"
```

```
open(videoOut); 
%Auswahl des Eingangsordners 
path = uigetdir; 
%Rückgabewert "files" beinhaltet eine Liste aller Dateien 
files=dir(path); 
%Anzahl der Dateien in der Variable "count" speichern 
count=length(files); 
%Dateinamen in der Variable "all" speichern 
all=files.name; 
%Startwert, Zählvariable "j" 
j=0;%Schleife über alle Bilddateien 
for i=1:count 
      %Abfrage auf Ordner oder Datei, nur Dateien werden 
      %verarbeitet 
      if files(i).isdir==0 
         %Zeitmessung Start 
         tic 
         %Zählvariable "j" um eins erhöhen 
        j = j + 1; %Dateipfad und Dateiname der Datei ermittelt und für 
         %die weitere Verarbeitung in "fname" speichern 
        fname = [path ' / ' files (i, 1) .name];
         %Einlesen der Exr Bilddatei mit "fname"
        image = exrread(fname);
         %Protokollieren der eingelesenen Dateien 
        out(j). File = sprintf('Bild%4.0f -
        \sin, j, files(i, 1). name);
         %iCAM06 Parameter 
        max L = 0; %Maximale Luminanz (cd/m2)
        p = 0.75; %Gesamtkontrast (0.6 < p < 0.85)gamma value = 1; %Gammakurve, Adaptation (1.0 - >1.2) %Erstelle Video "videoOut" aus getonemappten Bild 
         %"image" 
        writeVideo(videoOut, iCAM06 HDR(image, max L, p,...
         gamma_value));
```
%Zeitmessung Ende

```
 toc 
     end 
end 
%Ausgabe des verarbeiteten Dateiindexes und des Dateinamen 
fprintf('%s',out.File); 
%Schließen des Objektes "Videowriter" 
close(videoOut);
```
### **4.3.2 Ausgabedatei**

In der Funktion "iCAM06\_disp.m" besteht die Möglichkeit, einen Farbraum für Ausgabemedien von Apple oder Windows auszuwählen. Der Farbraum wurde auf sRGB für Windowscomputer eingestellt. Das im Programmcode implementierte Abschneiden der Pixel mit einer Helligkeit unter 1% oder über 99% wurde deaktiviert. Folgende Änderung wurden an der Funktion iCAM06\_disp.m vorgenommen.

```
Zeile 6: str = 'PCWIN'; %str = computer;
Zeile 19: min_{r \neq 0} = 0;
         %min rgb = max(percentile(RGB(:),1),0);Zeile 21: max rgb = max(RGB( : ) );
         %max rgb = percentage(RGB(:),99);Zeile 55: min rqb = 0;
         %min rgb = max(percentile(scalars(:),1),0);
Zeile 56: max rgb = max( scalars( : ) );
         %max rgb = percentage(t), (scalars(:), 99);
```
## **4.4 Ablaufdiagramm**

In der folgenden Abbildung ist der Workflow, von der Aufnahme bis zur Erstellung des Videos, in einem Flussdiagram dargestellt.

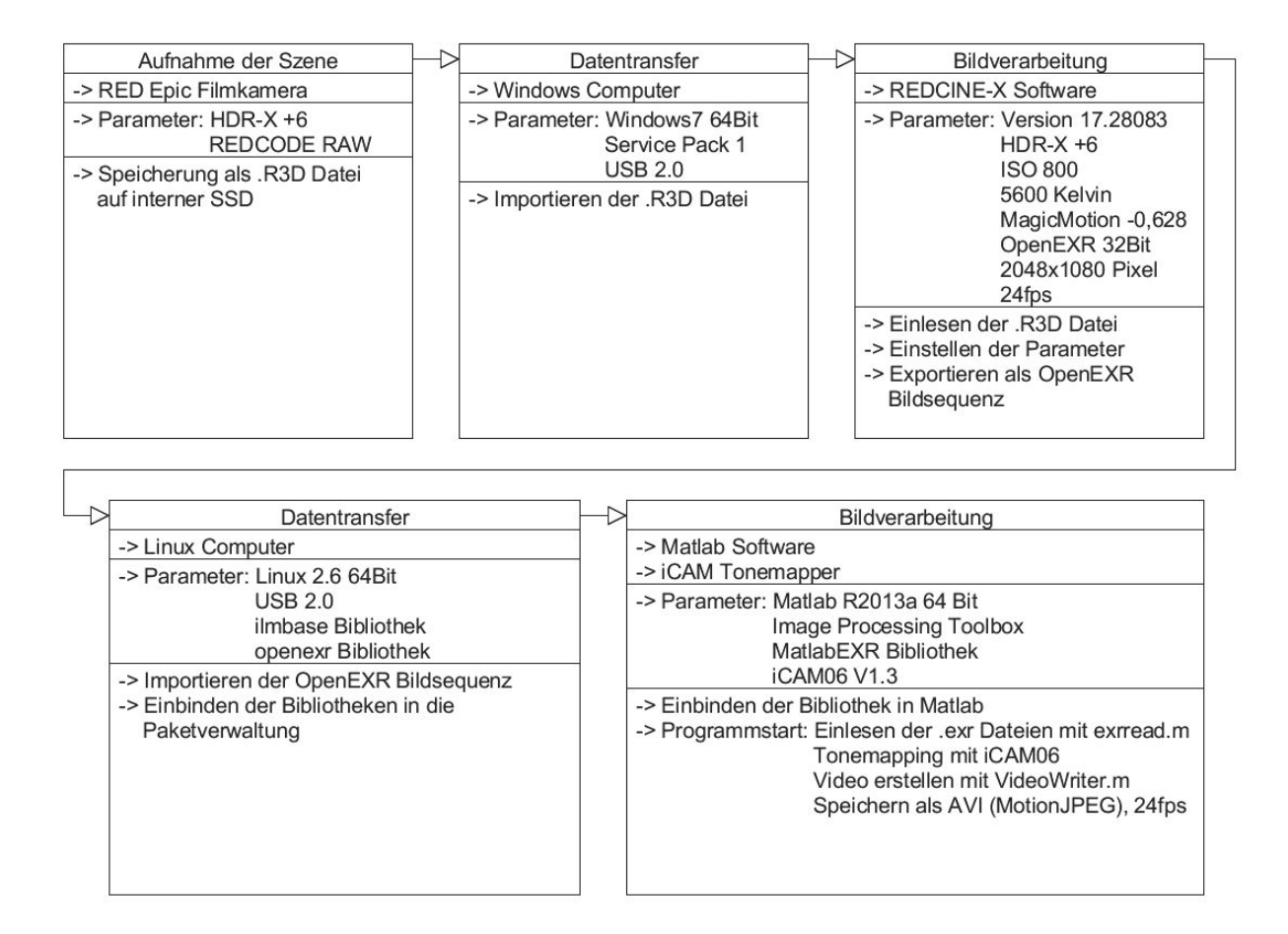

**Abb. 14: Flussdiagramm, Workflow** 

## **5 Auswertung**

Das Bildmaterial wurde in Matlab mit dem iCAM06 Operator bearbeitet und eine Filmsequenz mit der Klasse "VideoWriter" erstellt. In dieser Auswertung werden die Bildergebnisse für unterschiedliche Parameter sowie Zwischenbilder der Bearbeitung aufgeführt.

## **5.1 Bildergebnisse des Programmablaufes**

Die folgende Abbildung zeigt das Ausgangsmaterial ohne Bearbeitung. Es handelt sich um Bilder, welche sich zeitlich in der Mitte und am Ende der Szene befinden, um die unterschiedlichen Helligkeiten darzustellen. Die Bilder wurden mir der Funktion "exrread.m" eingelesen.

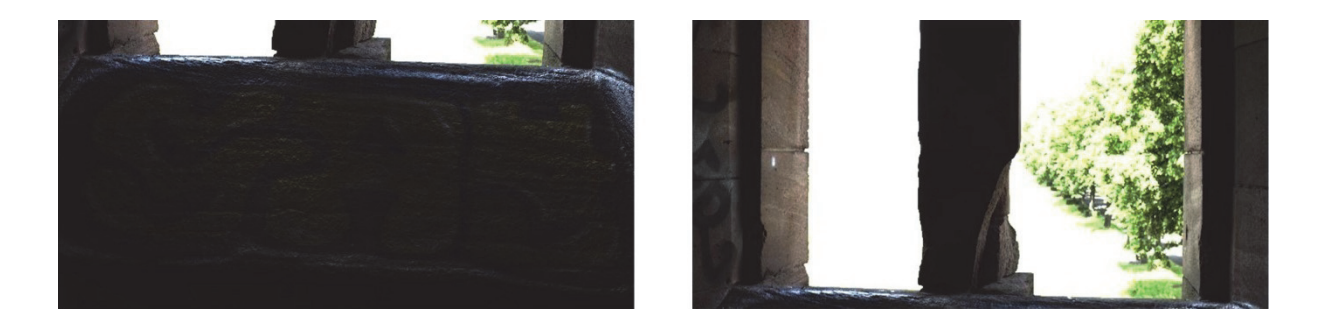

**Abb. 15: Ausgangsbilder ohne Bearbeitung** 

Der Programmablauf von iCAM06 gem. Abb. 12 wird in den nachfolgenden Bildern dokumentiert. Das Programm wurde mit den default Parameter ausgeführt. Auswirkungen welche durch Veränderung der Parameter resultieren, werden im Abschnitt 5.2 aufgeführt. Es werden Gegenüberstellungen von den einzeln durchgeführten Schritten aufgeführt, um die Veränderung der Bildinhalte darzustellen. Für eine bessere Beurteilung werden das vorherige und das nachfolgende Bild übereinander gelegt und durch eine Diagonale getrennt. Der jeweilig durchgeführte Schritt aus dem Flussdiagramm von iCAM06 (Abb. 12) ist über den Abbildungen der Bildergebnisse aufgeführt. Unter den Abbildungen ist der aufgerufene Programmcode der Funktion "iCAM06 HDR.m" dokumentiert, welcher das Bild zurück gibt.

#### **5.1.1 Transformation in den XYZ Farbraum**

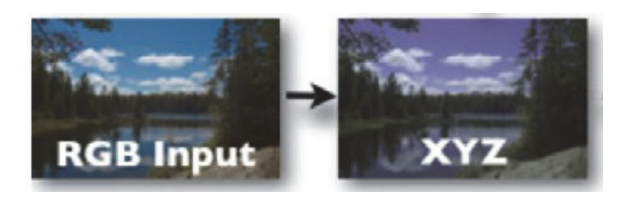

**Abb. 16: Auszug aus Abbildung 12** 

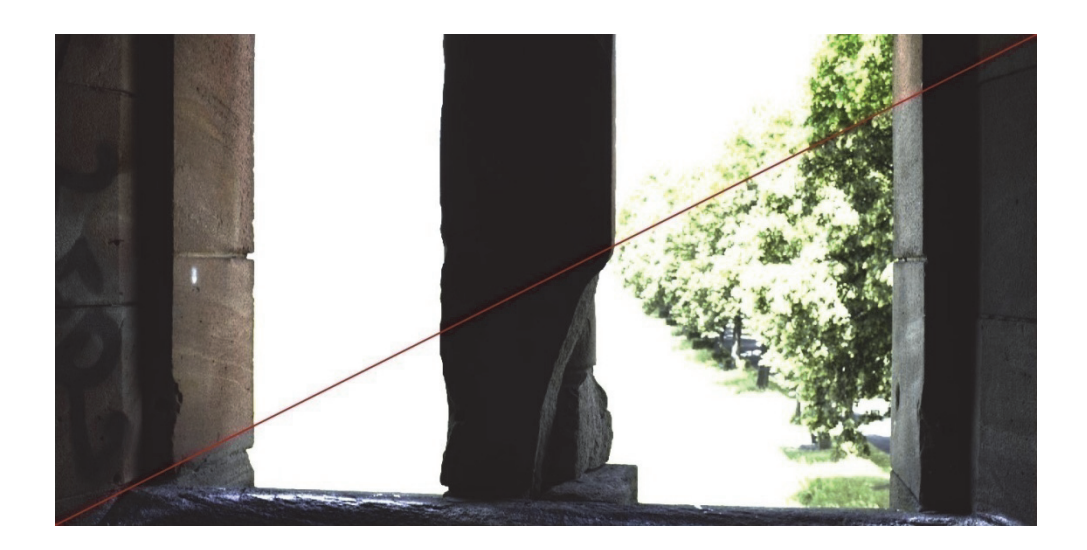

Abb. 17: Umwandlung von "RGBimg" (links/oben) nach "XYZimg" (rechts/unten) mit sRGB Matrix

#### Programmcode für Abbildung 17:

```
%img is an luminance RGB images with unit cd/m2 
%use a sRGB matrix to convert RGB 2 XYZ
M = [0.412424 0.212656 0.0193324; 
      0.357579 0.715158 0.119193; 
      0.180464 0.0721856 0.950444]; 
size img = size(img);
scalars = reshape(img, size img(1)*size img(2), size img(3));
XYZpred = (scalars * M);XYZimg = reshape(XYZpred, size img(1), size img(2),
```

```
size img(3));
if max L \sim = 0XYZimg = XYZimg/max(max(XYZimg(:,(:,2))) * max L;end 
XYZimg(find(XYZimg<0.00000001)) = 0.00000001; 
clear scalars 
clear XYZpred 
clear img
```
## **5.1.2 Ergebnis nach bilateraler Filterung**

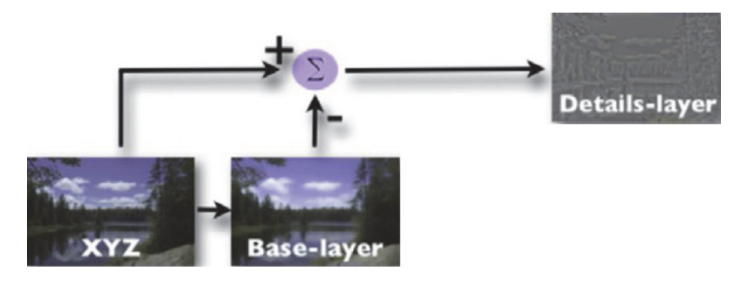

**Abb. 18: Auszug aus Abbildung 12** 

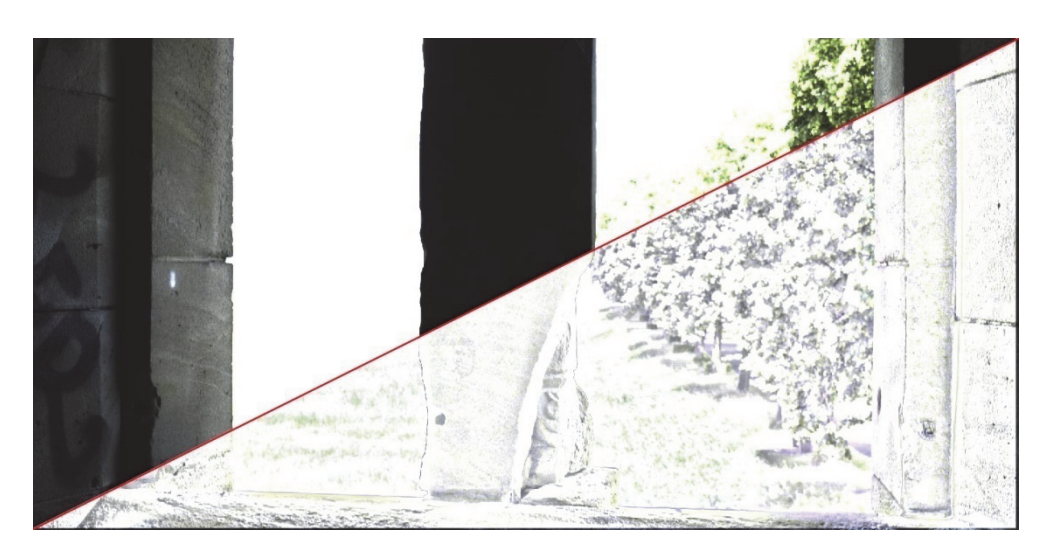

Abb. 19: Filtern von "XYZimg" nach "detail\_img" mit bilateralem Filter

In der folgenden Abbildung 20 wurden die Pixelwerte der angezeigten Basisebene durch den Faktor 1000 dividiert, um eine Bilddarstellung mit sichtbaren Unterschieden zu erhalten.

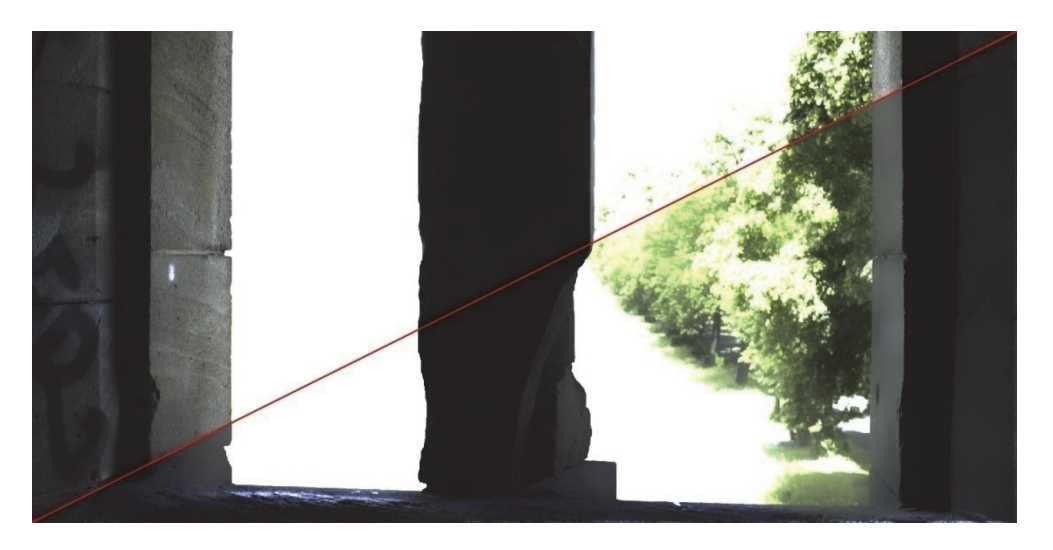

Abb. 20: Filtern von "XYZimg" nach "base\_img" mit bilateralem Filter

Programmcode für Abbildung 19 und 20:

```
%seperate Y into base-layer and detail-layer using bilateral 
%filter 
[base img(:,:,1), detail img(:,:,1)] = fastbilateralfil-
ter(XYZimg(:,(:,1));
[base img(:,:,2), detail img(:,:,2)] = fastbilateralfil-
ter(X^{YZ}imq(:,:,2));
[base img(:,:,3), detail img(:,:,3)] = fastbilateralfil-
ter(XYZimq(:,(:,3)));
```
## **5.1.3 Tiefpassfilterung des XYZ Bild für adaptiertes Weiß**

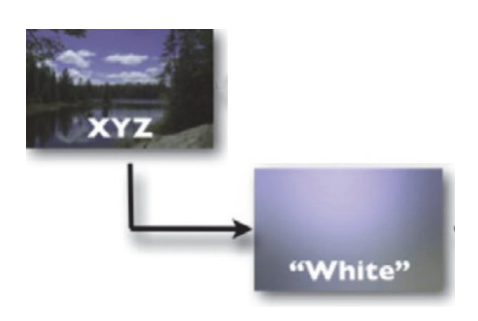

**Abb. 21: Auszug aus Abbildung 12** 

In der Abbildung 22 wurden die Pixelwerte des Ergebnisses der Tiefpassfilterung durch den Faktor 3000 dividiert um eine Bilddarstellung mit sichtbaren Unterschieden zu erhalten.

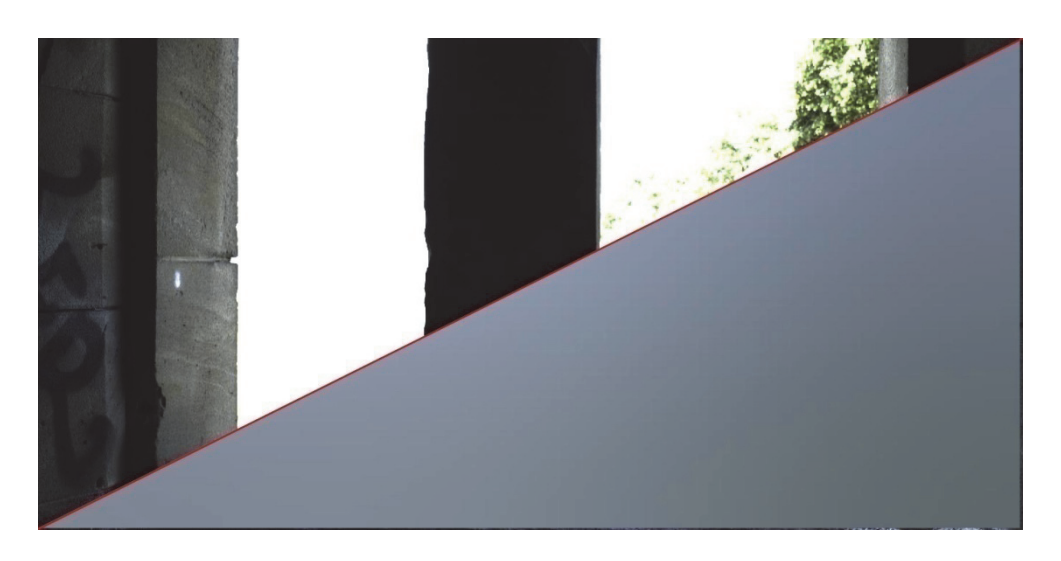

Abb. 22: Tiefpassfilterung für Hell-Adaptation, "XYZimg" nach "white"

Programmcode für Abbildung 22:

```
%image chromatic adaptation 
white = iCAM06 blur(XYZimg, 2);
```
## **5.1.4 Filterung für Farbadaptation**

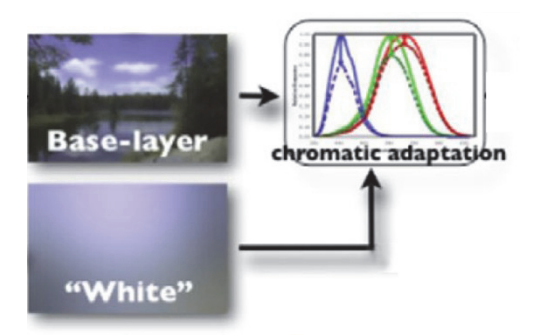

**Abb. 23: Auszug aus Abbildung 12** 

In der Abbildung 24 wurden die Pixelwerte des Ergebnisses der Filterung für die Farbadaptation durch den Faktor 3000 dividiert um eine Bilddarstellung mit sichtbaren Unterschieden zu erhalten.

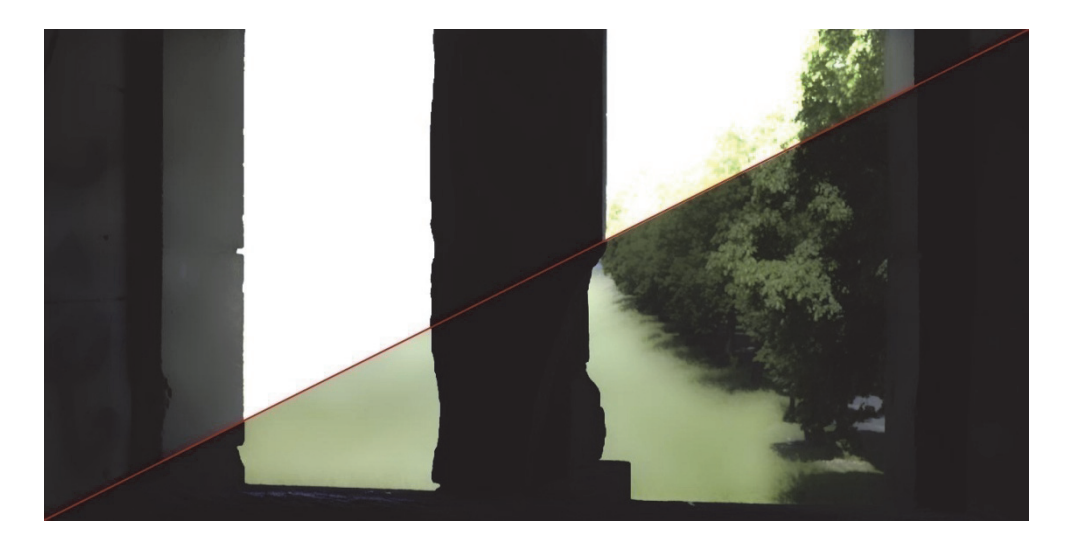

Abb. 24: Filterung für Farb-Adaptation, "base\_img" und "white" nach "XYZ\_adapt"

Programmcode für Abbildung 24:

```
%adaptation white for the base-layer padding the edge with 
%flipped-boader 
XYZ adapt = iCAM06 CAT(base img, white);
```
## **5.1.5 Tiefpassfilterung des XYZ Bild für lokal adaptiertes Weiß**

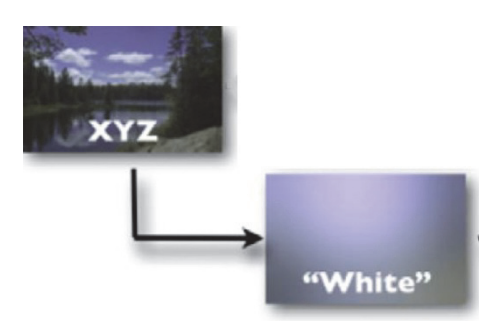

**Abb. 25: Auszug aus Abbildung 12** 

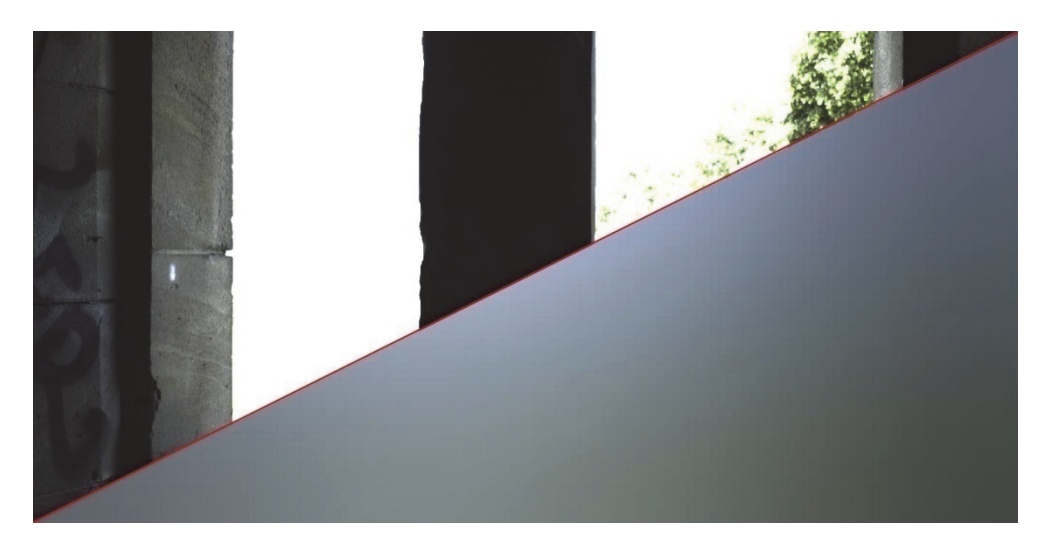

Abb. 26: Tiefpassfilterung für lokale Adaptation, "XYZimg" nach "white"

Programmcode für Abbildung 26:

```
%local adaptation 
white = iCAM06 blur(XYZimg, 3);
clear XYZimg
```
## **5.1.6 Tonemapping mit Hunt Farberscheinungsmodell**

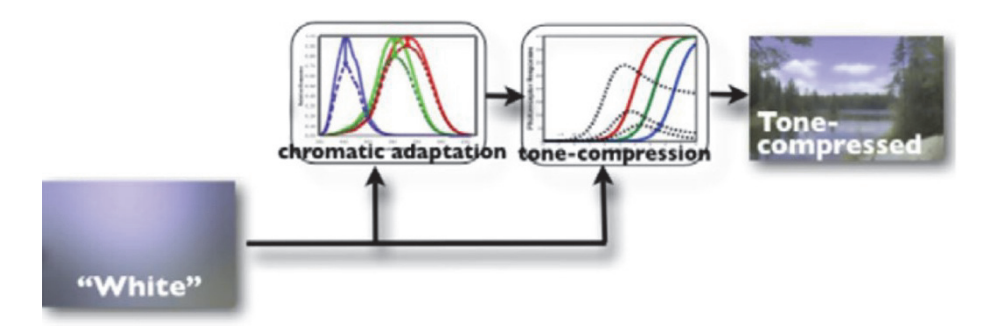

**Abb. 27: Auszug aus Abbildung 12** 

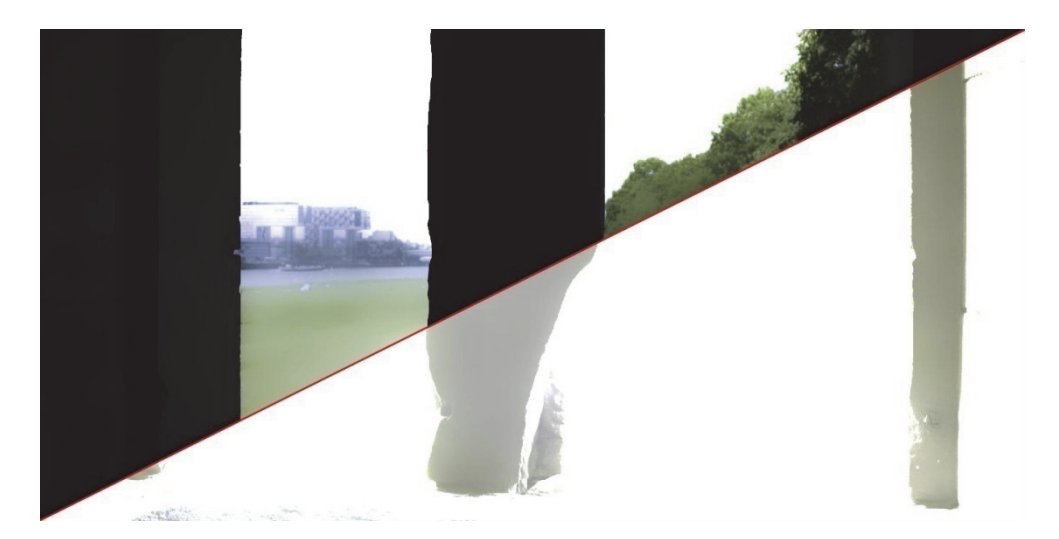

Abb. 28: Tonemapping mit Hunt Modell für Farbton-Komprimierung, "XYZ\_adapt" und "white" nach **"XYZ\_tc"** 

Programmcode für Abbildung 28:

```
%tone compression 
XYZ_tc = iCAM06_TC(XYZ_adapt, white, p); 
clear XYZ_adapt
clear white
```
### **5.1.7 Kombinieren der Details mit Stevens Modell**

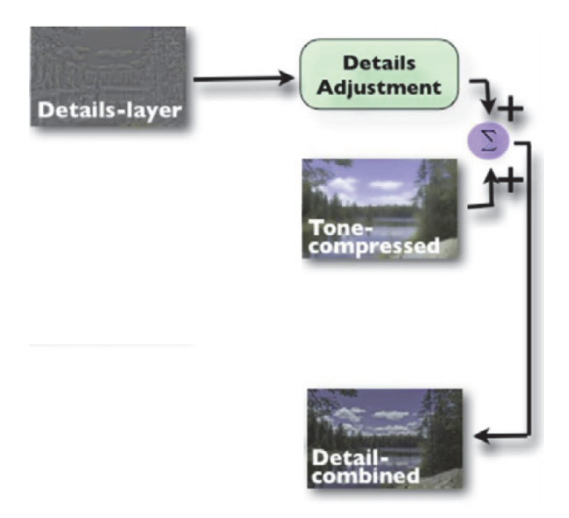

**Abb. 29: Auszug aus Abbildung 12** 

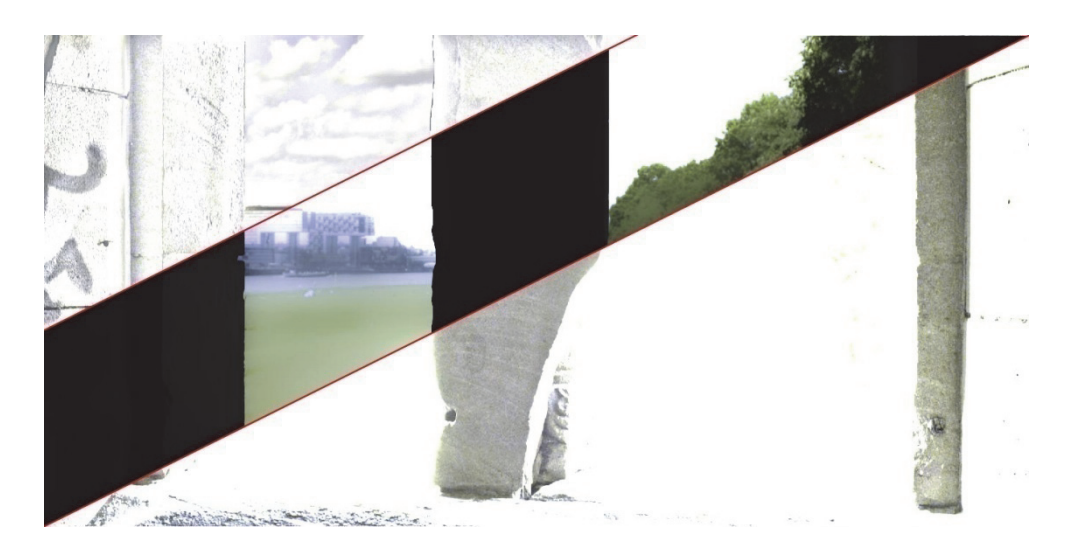

Abb. 30: Kombinieren der Details mit Stevens Modell, "detail\_img" (links/oben) und "base\_img" (millerer Streifen) nach "XYZ\_d" (rechts/unten)

Programmcode für Abbildung 30:

```
%combine the details 
XYZ d = XYZ tc .* iCAM06 LocalContrast(detail img, base img);
clear XYZ_tc
```
## **5.1.8 Transformation in den IPT Farbraum und Farbanpassung**

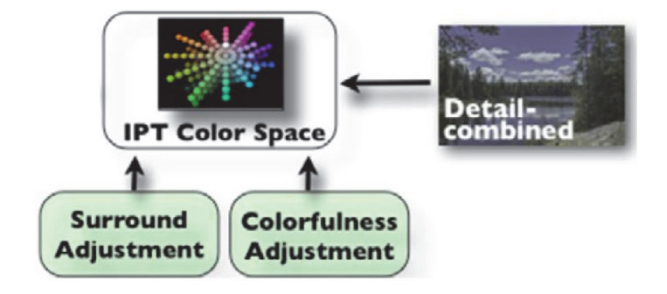

**Abb. 31: Auszug aus Abbildung 12** 

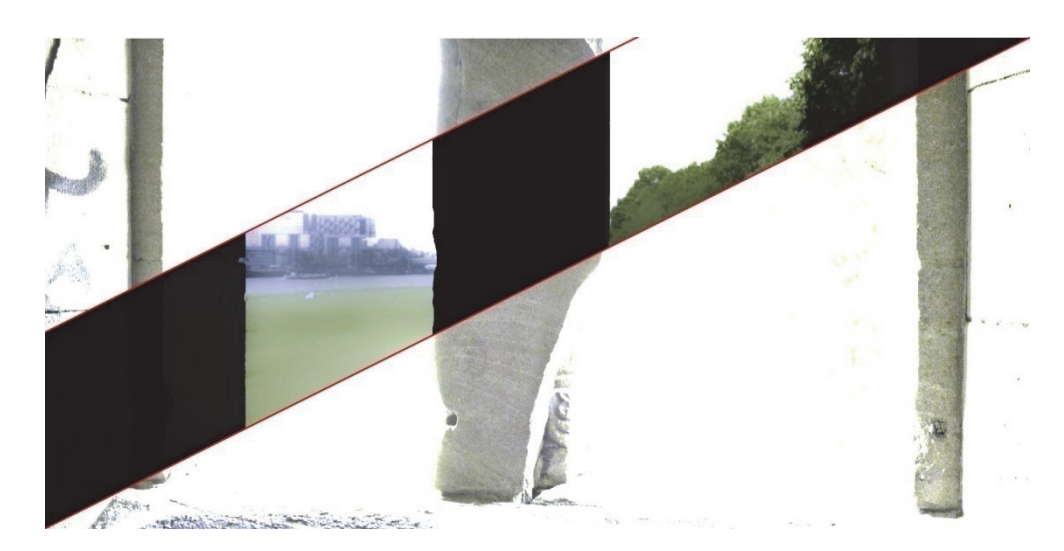

Abb. 32: Transformation in den IPT Farbraum, "XYZ\_d" und "base\_img" nach "XYZ\_p"

Programmcode für Abbildung 32:

```
%transform into IPT space and color adjustment 
XYZ_p = iCAM06_IPT(XYZ_d, base_img, gamma_value); 
clear XYZ_d
```
## **5.1.9 Invertieren der chromatischen Adaptation**

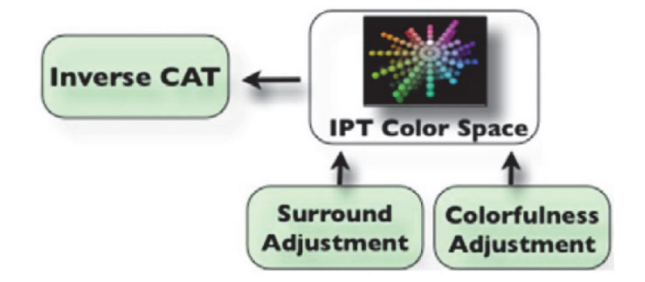

**Abb. 33: Auszug aus Abbildung 12** 

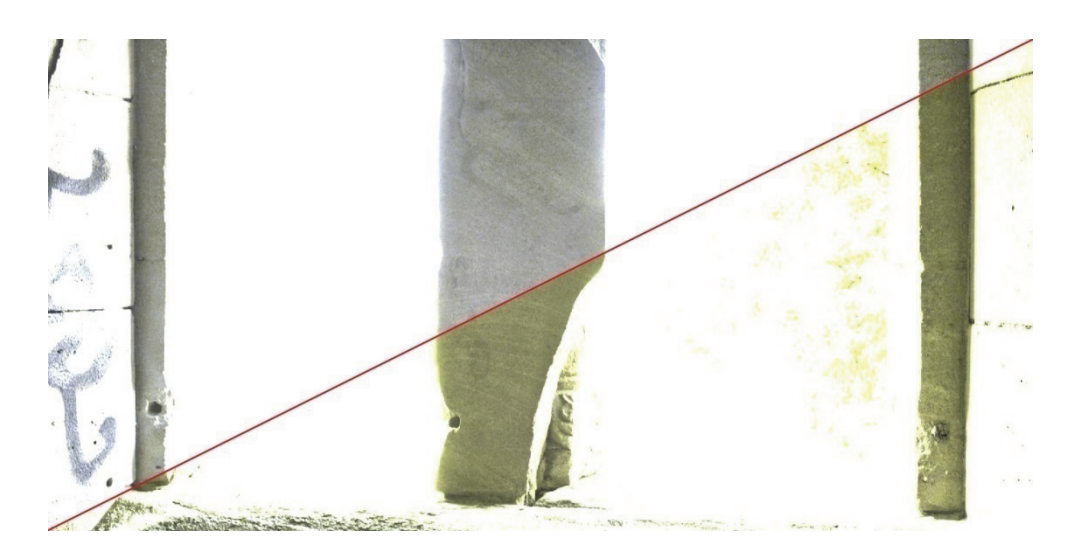

Abb. 34: Invertieren der chromatischen Adaptation und Weißanpassung, "XYZ\_p" nach "XYZ\_tm"

Programmcode für Abbildung 34:

```
%invert chromatic adaptation 
XYZ_ttm = iCAM06_invcat(XYZ_p);
clear XYZ_p
```
## **5.1.10 Transformation in den sRGB Farbraum**

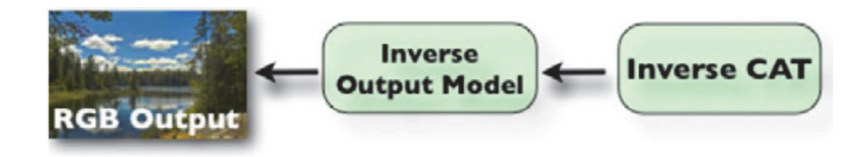

**Abb. 35: Auszug aus Abbildung 12** 

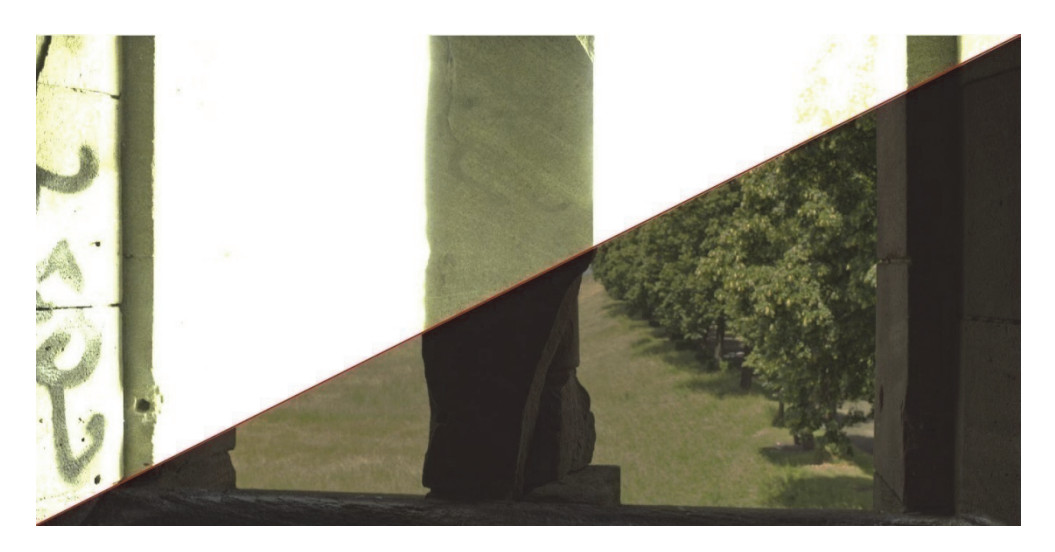

Abb. 36: Transformation von XYZ- nach sRGB-Farbraum, "XYZ\_tm" nach "outImage"

#### Programmcode für Abbildung 36:

```
% transform to display sRGB 
outImage = iCAM06 disp(XYZ tm);
outImage = uint8(outImage);
```
Die folgende Abbildung zeigt das Ausgangsmaterial nach der Bearbeitung. Es handelt sich um die gleichen Bilder die in Abbildung 15 ohne Bearbeitung aufgeführt wurden.

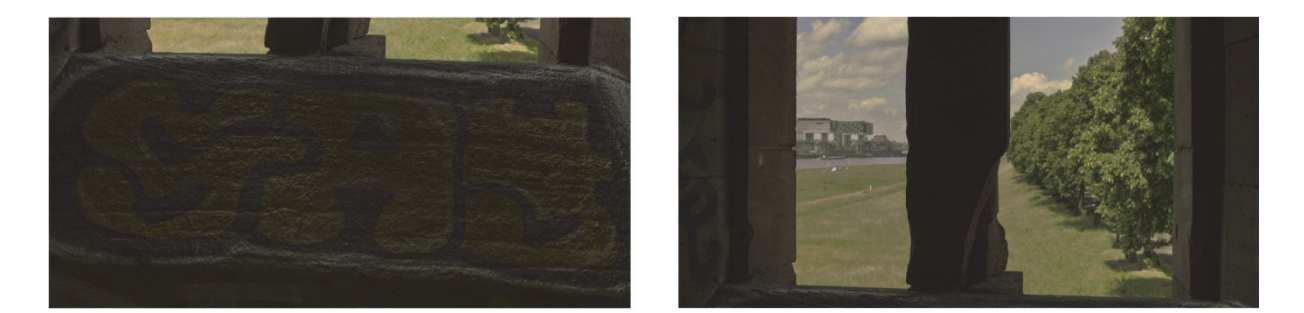

**Abb. 37: Bilder nach der Bearbeitung durch die Funktion "iCAM06\_HDR"** 

## **5.2 Veränderung der Übergabeparameter**

In diesem Abschnitt werden Bildergebnisse dargestellt, die nach der Ausführung der Funktion "iCAM06 HDR.m" mit unterschiedlichen Übergabeparametern entstanden sind. Variiert wurden die maximale Luminanz, der Gesamtkontrast und der Gammawert. Die jeweiligen Parameter sind den folgenden Abbildungen zu entnehmen.

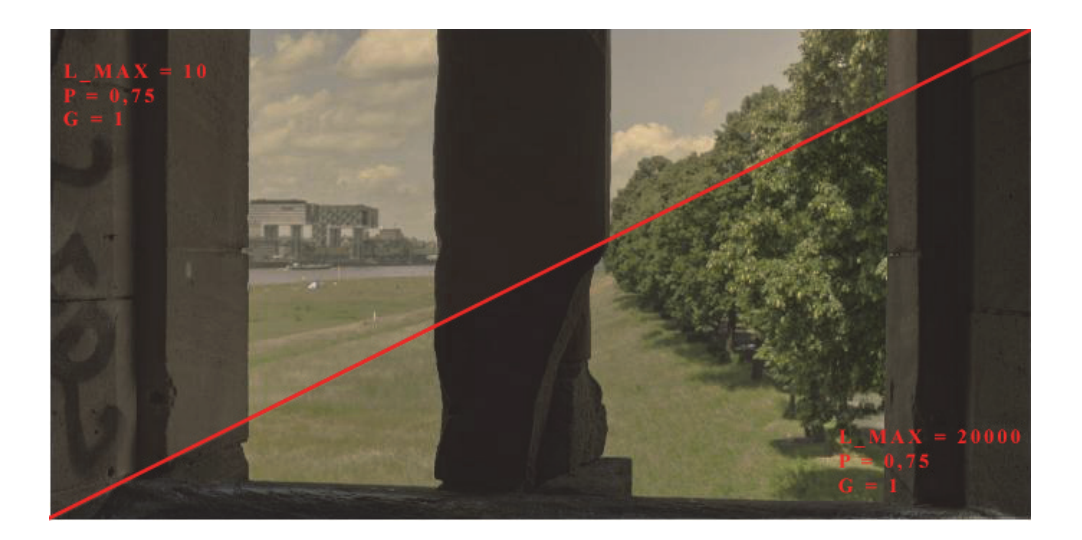

**Abb. 38: Bildergebnis für variierte Luminanz Werte, L\_max** 

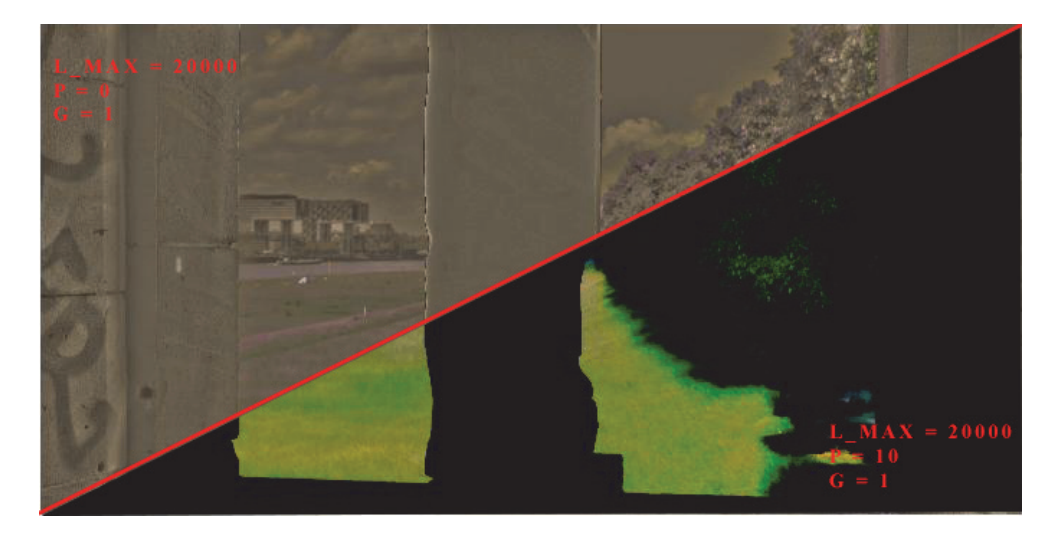

**Abb. 39: Bildergebnis für variierten Gesamtkontrast, P** 

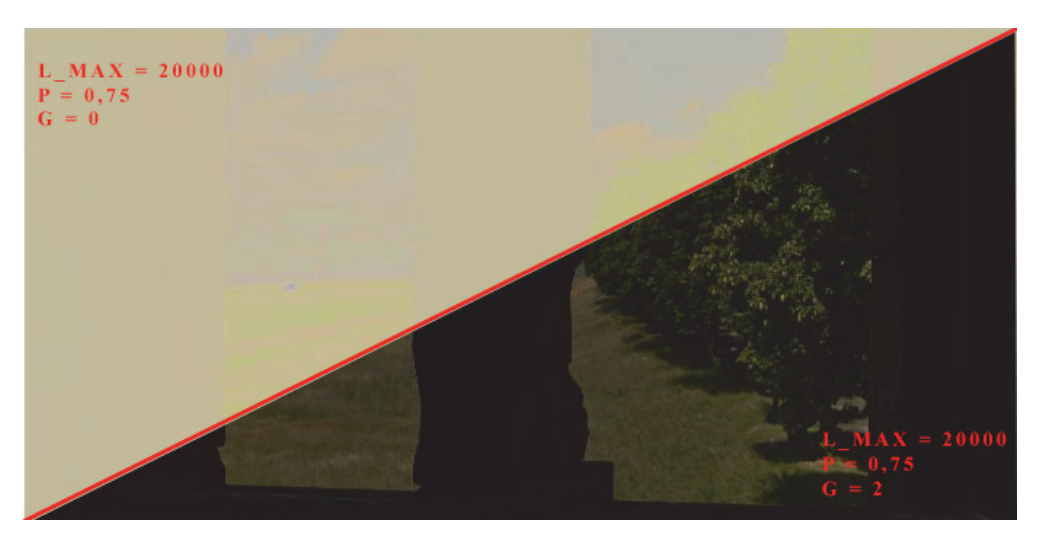

**Abb. 40: Bildergebnis für variierte Gammawerte, G** 

## **5.3 Clipping**

In den folgenden Abbildungen wird der Unterschied zwischen aktiviertem und deaktiviertem Clipping in der Funktion "iCAM06\_disp.m" aufgeführt. Die Veränderung des Programmcodes ist in Abschnitt 4.3.2 dokumentiert.

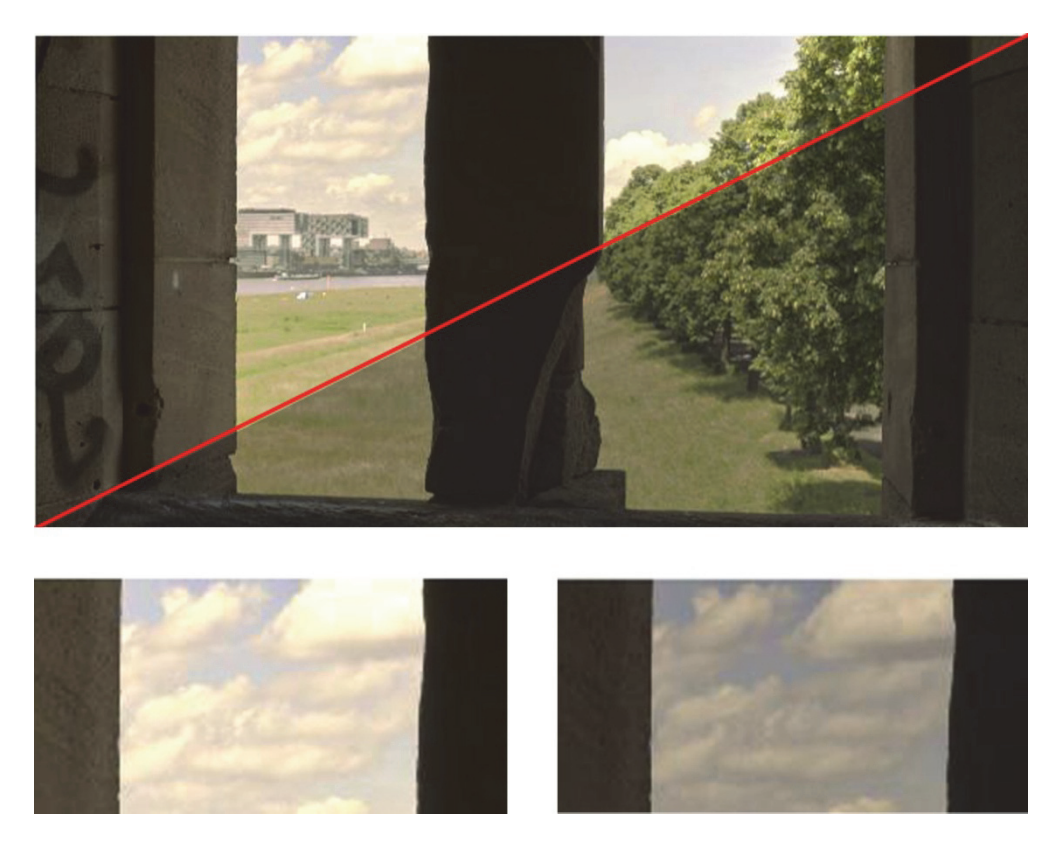

**Abb. 41: Vergleich zwischen aktiven (links) und deaktivierten (rechts) Clipping** 

### **5.4 Video**

Mit der Klasse "VideoWriter" wurden die Bildergebnisse aus der Funktion "iCAM06 HDR" zu einem Video zusammengeführt. Als Video-Containerformat wurde AVI (Audio Video Interleave) mit einer Motion JPEG Kompression (4:2:0 YUV full scale) ausgewählt. Der Operator iCAM06 reduziert die Dateigröße des Eingangsbildes nach dem Tonemapping von 12 auf 1,5 MB. Somit entstehen nach dem Tonemapping 432 MB für 288 Bilder. Die Dateigröße des erstellten Videos beträgt bei aktiviertem Clipping 376 MB und bei deaktiviertem Clipping 309 MB. Das Video mit deaktiviertem Clipping ist durch ein Flackern in sehr dunklen und hellen Bildbereichen gekennzeichnet. Dies resultiert daraus, dass der Operator iCAM06 jedes einzelne Bild als völlig eigenständige Reize für das visuelle System des Menschen auffasst. Ein möglicher Lösungsansatz wäre z.B. eine temporäre Tiefpassfunktion für die Chromatische- und Hell-Adaptation in das Modell zu integrieren.

## **Zusammenfassung**

Zu Beginn dieser Arbeit wurde auf die theoretischen Grundlagen von digitalen Filmkameras, des Dynamikumfanges und der HDR Technolgie eingegangen. Unter dem Punkt Material und Methoden wurden im Einzelnen die technischen Spezifikationen der RED Epic Filmkamera aufgeführt. Das Ziel, den erhöhten Dynamikumfang einer mit dieser Kamera aufgenommenen Szene für die Darstellung auf handelsüblichen Monitoren zu realisieren, wurde mit dem Tonemapping-Operator iCAM06 durchgeführt. Dieser Operator erwartet als Eingangsparameter keine Filmsequenzen, sondern einzelne Bilder. Um den höchsten Dynamikumfang der aufgenommenen Szene mit diesem Operator bearbeiten zu können, musste die Filmsequenz in der Software REDCINE-X Pro von RED in dem Format OpenEXR exportiert werden. Der Quellcode von iCAM06 stand für Matlab zu Verfügung. Matlab ist jedoch nicht dafür ausgerichtet, dieses Format einzulesen. Hierfür wurden Programmbibliotheken von der Firma Industrial Light & Magic für das Format OpenEXR und die Bibliothek MatlabEXR von Micah Kimo Johnson in Matlab eingebunden. Nachdem es möglich war OpenEXR Dateien in Matlab zu verarbeiten, wurde ein Programm entwickelt welches die einzelnen Bilder der aufgenommenen Szene in Matlab mit iCAM bearbeitet und anschließend wieder zu einer Filmsequenz zusammensetzt. Unter dem Punkt Auswertung wurden die Bildergebnisse für Unterschiedliche Übergabeparameter optisch ausgewertet und dokumentiert. Auch die Funktion des Clipping, die in iCAM06 in der Klasse "iCAM06 disp.m" implementiert ist, wurde untersucht. Da bei deaktiviertem Clipping jedoch nicht die hellsten und dunkelsten Pixel über 99% bzw. unter 1% abgeschnitten werden, entstand hier ein Flackern in den Helligkeiten des generierten Videos. Abschließend lässt sich festhalten, dass der Tonemapping-Operator iCAM06 generell in der Lage ist, den hohen Dynamikumfang der mit der Filmkamera RED Epic aufgezeichnet wurde für handelsübliche Monitore zu komprimieren. Alle aufgezeichneten Details in den Lichtern so wie in den Schatten wurden sichtbar gemacht. Jedoch interpretiert iCAM06 nicht den Zusammenhang der einzelnen Bilder zu einer gesamten Filmsequenz. Somit kann durch Veränderung der Motivhelligkeit ein Flackern entstehen, da jedes einzelne Bild als eigenständiger Reiz im visuellen System des Menschen interpretiert wird. Eine Funktion, die den zeitlichen Verlauf der Helligkeiten erfasst und diese auf folgende Bilder anwendet, ist in iCAM06 nicht implementiert. Dies bietet Raum für Verbesserungen. Generell lässt sich jedoch festhalten, dass es möglich ist, den Dynamikumfang von Filmsequenzen mit iCAM06 für herkömmliche Ausgabemedien mit guten Ergebnissen zu komprimieren.

## **Anhang**

Als Anhang ist ein DVD beigefügt.

Folgendes ist auf der DVD enthalten:

- Abbildungen aus der Auswertung
- Zwei EXR Bilddateien
- OpenEXR Dateibibliotheken
- Matlab Quellcode von iCAM06
- Matlab Programmcode zur Erstellung des Videos
- Die erstellten Videos
- Bachelorarbeit als Word- und PDF-Dokument

## **Quellenverzeichnis**

[1]. **Slansky, Peter**. Die digitale Filmkamera. *www.hff-muenchen.de*. [Online] 2002.

[2]. **Weber, Johannes.** *Handbuch der Film- und Videoproduktion.* 8. Auflage. s.l. : Franzis Verlag GmbH, 2007.

[3]. **Schrey, Olaf.** Dissertation. *Methoden zur Erweiterung in der zweidimensionalen Bildsensorik.* Duisburg : Gesamtschule Duisburg, 2000.

[4]. **Schmidt, Ulrich.** *Professionelle Videotechnik.* s.l. : Springer-Verlag Berlin Heidelberg, 2009.

[5]. **Ride Downhill.** Grafik eines CMOS Bildelements mit Mikrolinse. *www.ride-downhill.de.*  [Online] 2013

[6]. **Saggiamente.** Grafik eines Bayer Mosaik Filter. *www.saggiamente.com.* [Online] 2013

[7]. **Walter Preiss**. Sensortechnik. *www.fen-net.de*. [Online] 2013.

[8]. **Holst, G. Weinheim**. *Wie groß darf's sein?* Wiley-VCH Verlag GmbH & Co. KGaA, 2010, Optik & Photonik.

[9]. **Kloos, Oliver.** Diplomarbeit. *Produktionstechnische Eignung der digitalen Filmkamera RED One für den Broadcastbereich.* Köln : Fachhochschule Köln, 2010.

[10]. **IT Wissen.** *www.itwissen.info.* [Online] 2013.

[11]. **Fischer, Hans.** Bachelorarbeit. *Analyse der Methoden zur Erweiterung des Dynamikumfangs digitaler Filmkameras.* Köln : Fachhochschule Köln, 2012.

[12]. **Marc Koschel.** Rohdaten - Welche Vorteile bietet das RAW-Format?. *www.digitalworkflows.de.* [Online] 2013

[13]. **Design Usability.** Grafik Fechnersches Gesetz. *www.design-usability.de.* [Online] 2013

[14]. **Reinhardt, Erik.** *High Dynamic Range Imaging.* 2. Auflage. s.l. : Morgan Kaufmann, 2010.

[15]. **Olypedia.** Tabelle Lichtwerte. *www.olypedia.de.* [Online] 2013.

[16]. **E. Reinhard, G. Ward, S. Pattanaik, P. Debevec.** *High Dynamic Range Imaging: Acquisition, Display, and Image-Based Lighting.* Morgan Kaufman Publishers Inc., 2010.

[17]. **Held. Jürgen.** *HDR-Fotografie Das umfassende Handbuch.* 2. Auflage. Galileo Design., 2009.

[18]. **Alt, Christian.** Bachelorarbeit. *Implementierung und Evaluierung eines HDR-Algorithmus*. Köln : Fachhochschule Köln, 2012.

[19]. **P. Debevec, J. Malik.** *Recovering high dynamic range radiance maps from photographs*. ACM Press/ Addison-Wesley Publishing Co, New York, 1997.

[20]. **Madden, Brian.** Technischer Bericht. *Extended intensity range imaging.* GRASP : University of Pennsylvania, 1993.

[21]. **M. D. Grossberg, S. K. Nayar.** *What Can Be Known about the Radiometric Response Function from Images?* 7th European Conference on Computer Vision, Part IV, Vol. 2353 of Lecture Notes in Computer Science, 2002.

[22]. **S. Mann, R. W. Picard.** Conference: Being "Undigital" with Digital Cameras. *Extending Dynamic Range by Combining Differently Exposed Pictures.* Society for Imaging Science and Technology, Washington DC, 1995.

[23]. **Mitsunga, Tomoo. Nayar, Shree K.** Conference: Computer Vision and Pattern Recognition. *Radiometric Self Calibration.* Colorado Fort Collins, 1999.

[24]. **Wikipedia.** High Dynamic Range Image. *http://de.wikipedia.org/wiki/High\_Dynamic\_Range\_Image.* Online [2013].

[25]. **RED.** *www.red.com.* [Online] 2013.

[26]. **Docinthemachine.** *www.docinthemachine.com.* [Online] 2013.

[27]. **RED.** RED Epic Benutzerhandbuch *www.red.com.* [Online] 2013.

[28]. **Carlson Center for Imaging Science.** ICAM06: A New Image Color Appearance Model. *http://cis.rit.edu/mcsl/icam06.* Online[2013].

[29]. **Lubosz, Sarnecki.** *Proseminar Farbmanagment: iCAM*. Universität Koblenz-Landau, Koblenz, 2009.

[30]. **Jiangtao, Kuang. Garret, M. Johnson. Mark, D. Fairchild.** Paper. *iCAM06: A refined image appearance model for HDR image rendering.* New York, 2007.

[31]. **Garret, M. Johnson. Mark, D. Fairchild.** Paper. *Image appearance modeling.* Santa Clara, 2003.

[32]. **Garret, M. Johnson. Mark, D. Fairchild.** Paper. *A next-generation color appearance model.* Scottsdale, 2002.

[33]. **Jiangtao, Kuang. Mark, D. Fairchild.** Paper. *iCAM06, HDR, and Image Appearance.* New York, 2007.

[34]. **Garret, M. Johnson. Mark, D. Fairchild.** Paper. *Image Appearance Model: iCAM.* Online [2002].

[35]. **Yang, Xue.** Masterarbeit. *Uniform Color Spaces Based on CIECAM02 and IPT Color Difference Equations.* Carlson Center for Imaging Science. New York, 2008.

[36]. **C. J., Bartelson. E. J., Breneman** Paper. *Brightness perception in complex fields.* Journal of the Optical Society of America, 1967.

[37]. **Industrial Light & Magic.** OpenEXR. *www.openexr.com.* [Online] 2013.

[38]. **OpenEXR.** Programmbibliothek. *www.openexr.com/downloads.html.* [Online] 2013.

[39]. **Massachusetts Institute of Technology.** Programmbibliothek. *www.mit.edu/~kimo/software/matlabexr.* [Online] 2013.

[40]. **Grigat, Rolf-Rainer.** Lehrmaterial. *Bildsensoren.* Hamburg : Technische Universität Hamburg, 2013.

## **Eidesstattliche Erklärung**

Ich versichere hiermit, die vorgelegte Arbeit in dem gemeldeten Zeitraum ohne fremde Hilfe verfasst und mich keiner anderen als der angegebenen Hilfsmittel und Quellen bedient zu haben.

Köln, den 29.Mai 2013

Unterschrift

(Alexander Konrad, Huß)

# **Sperrvermerk**

Die vorgelegte Arbeit unterliegt keinem Sperrvermerk.

Köln, den 29.Mai 2013

Unterschrift

(Alexander Konrad, Huß)